**Univerzita Palackého v Olomouci Přírodovědecká fakulta Katedra geoinformatiky**

**Markéta SOLANSKÁ**

## **SYNCHRONIZACE A REPLIKACE GEODAT V PROSTŘEDÍ ESRI PLATFORMY**

**Diplomová práce**

**Vedoucí práce: doc. RNDr. Vilém Pechanec, Ph.D.**

**Olomouc 2014**

#### **Čestné prohlášení**

Prohlašuji, že jsem závěrečnou práci magisterského studia oboru Geoinformatika vypracovala samostatně pod vedením doc. RNDr. Viléma Pechance, Ph.D.

Všechny použité materiály a zdroje jsou citovány s ohledem na vědeckou etiku, autorská práva a zákony na ochranu duševního vlastnictví.

Všechna poskytnutá i vytvořená digitální data nebudu bez souhlasu školy poskytovat.

Ráda bych poděkovala doc. RNDr. Vilému Pechancovi, Ph.D. za ochotné vedení této práce, za věcné připomínky a vstřícnost při konzultacích.

Děkuji také konzultantu Tomáši Vondrovi, za jeho cenné rady a odborný vhled, který vnesl do této práce, stejně tak jako i jeho kolegovi Pavlovi Stěhule.

Dále děkuji konzultantům Boudewijn van Leeuwen a Zalan Tobak působích na Univezitě v Szegedu v Maďarsku za inspirativní podněty při vypracování této práce.

# **zadání**

# **Obsah**

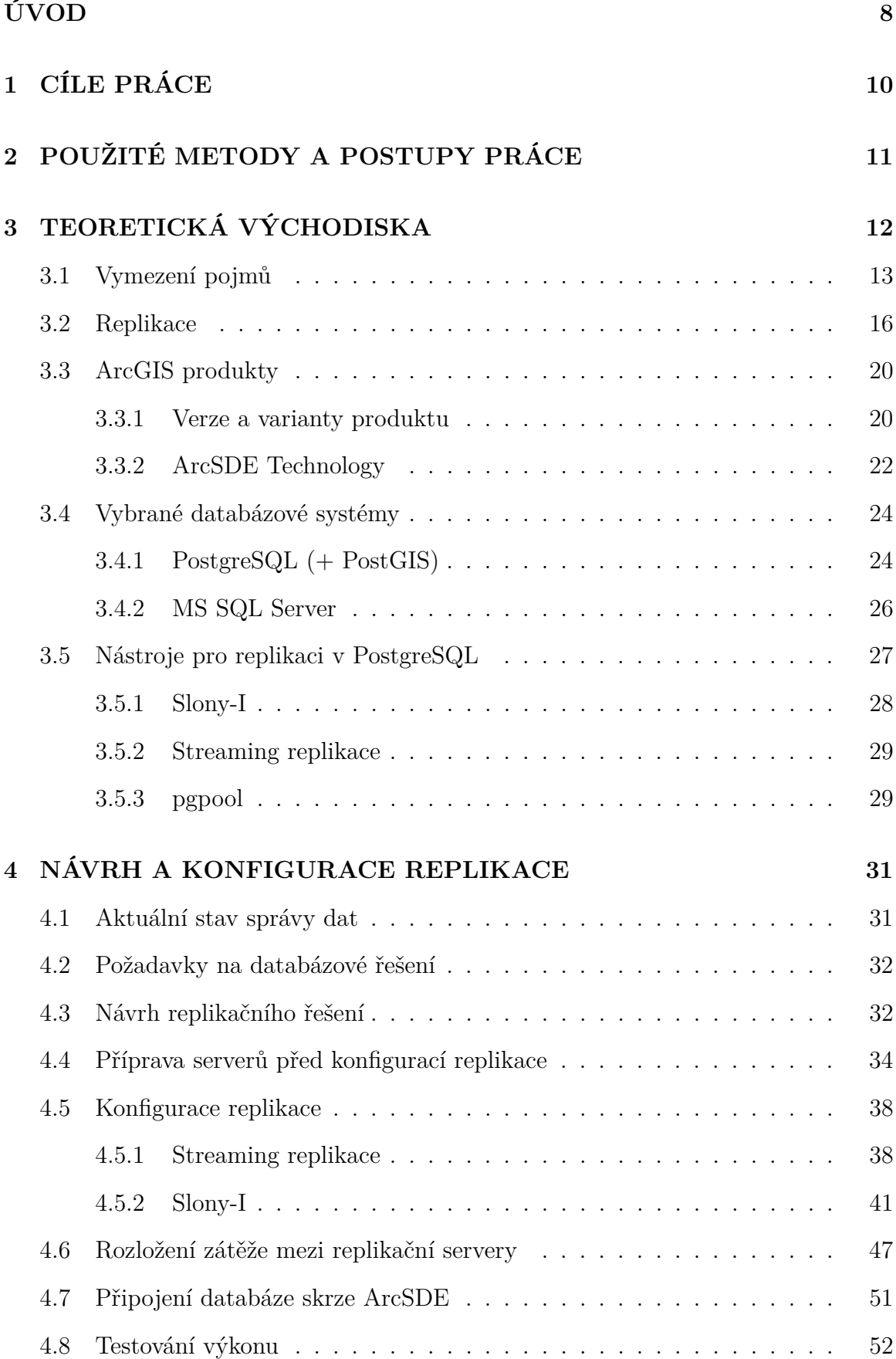

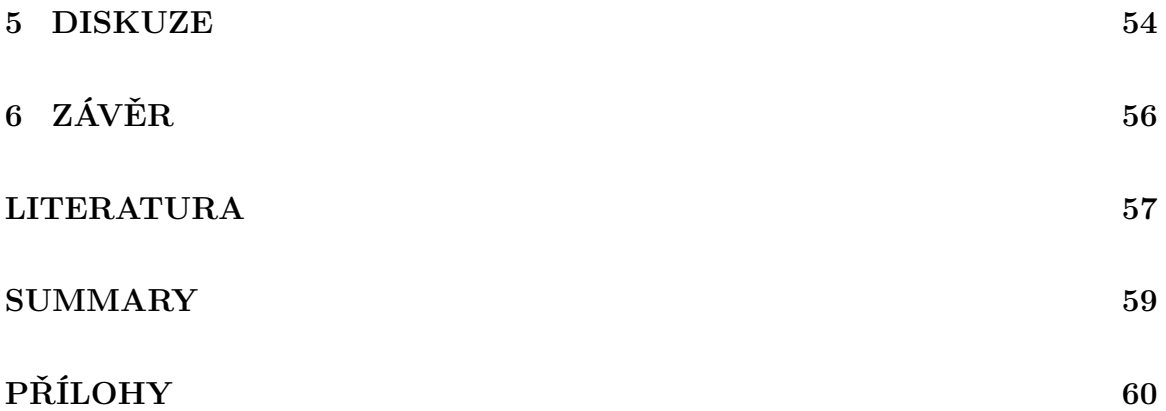

# **Seznam obrázků**

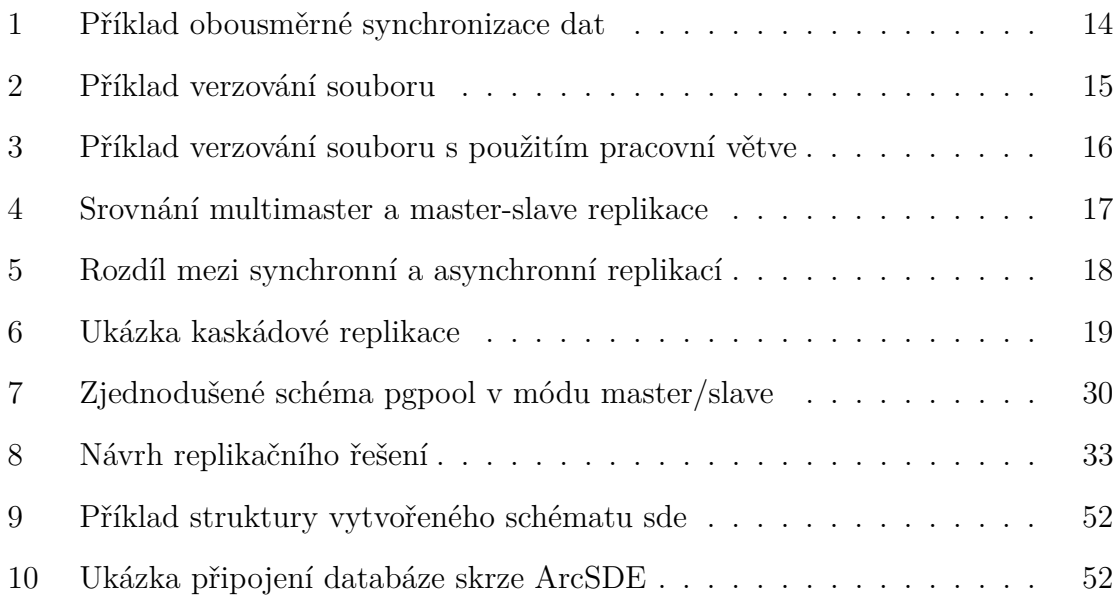

## **Seznam tabulek**

<span id="page-6-0"></span>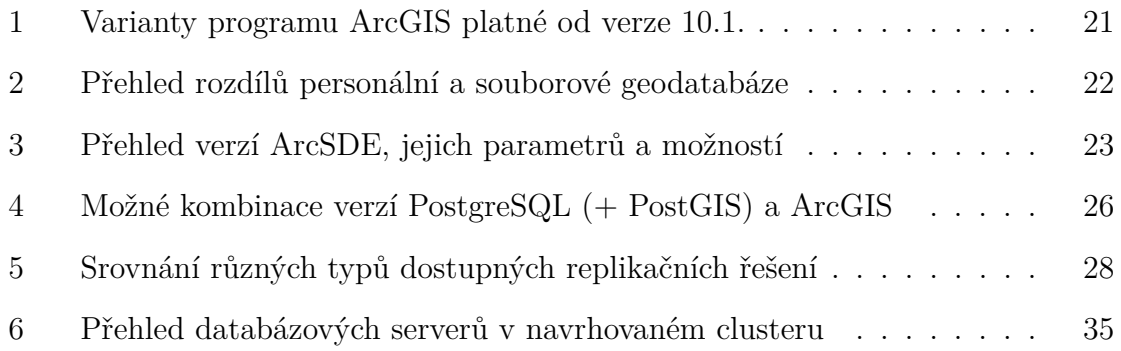

## **ÚVOD**

Dnešní trend je ukládat a ponechávat stále více dat pouze v digitální podobě. Mnoho dokumentů už se vůbec netiskne do papírové podoby, což podporuje i trend elektronických schránek a podpisů. S přibývajícím množstvím dat je však třeba řešit komplikace, které informace uložené pouze v elektronické podobě přinášejí. Počítačoví experti řeší například otázky, kam ukládat tak velké množství dat, jak data efektivně aktualizovat, jak zabránit poškození dat ať už způsobených lidským faktorem či chybou hardware. V případě, že se poškodí disk, můžeme často během okamžiku přijít o všechna data, někdy však pro ztrátu dat stačí pouze stisknout tlačítko na klávesnici.

Dnes je běžné, že má každý hned několik internetových účtů pro přihlášení do banky, pojišťovny, různých internetových obchodů, či sociální sítě. Často však, například z důvodu přetížení, nastávají problémy s pomalým připojením nebo úplnou nedostupností zvolené služby. I to jsou problémy, které velké množství dat a vysoký počet uživatelů přináší. Jak tedy pracovat s těmito objemy, jak zabránit komplikacím, které mohou poškodit či zcela zničit celou dosavadní práci, a jak zrychlit celý proces práce s daty?

Řešením velkého počtu výše uvedených problémů může být ukládaní dat do databáze a jejich následná replikace. Replikací je myšlena pokročilá funkcionalita, která zajišťuje kopii dat na více serverů. Nabízí ji většina dnešních databázových serverů, zajišťuje větší robustnost databáze a vysokou dostupnost dat. Replikaci lze využít ve všech odvětvích, která pracují s daty. Výjimkou není ani geoinformatika, která často pracuje s velkými objemy dat, které nesou informaci o geografické poloze. Právě reprezentace geografické polohy, skrze textový zápis souřadnic daných bodů, může způsobit razantní zvýšení objemu dat. U webových map se musí řešit velký počet dotazů do databáze, protože například každé posunutí výřezu či přiblížení, resp. oddálení výřezu mapy, je samostatným dotazem, který musí kapacita serveru zvládat. Například pokud bude uživatel procházet plánovanou 100km trasu posouváním výřezu mapy po 10 km, může to serveru způsobit velkou zátěž.

Data středně velkého až velkého projektu je vhodnější ukládat do databáze než jiných formátů typu shapefile, GML nebo obyčejného tabulkového procesoru. Nabízí nám to sofistikované uložení dat, propojení jednotlivých vrstev a připojení atributů ke geometrii, snadnou přenostitelnost dat i efektivní vyhledávání. Replikace samotná se poté využívá pro zajištění kopie dat a následnou aktualizaci změn, která v databázi nastanou.

Replikaci ocení uživatelé pracující na společném projektu, distribuovaná pracoviště i společnosti s velkým množstvím důležitých dat, jejichž dostupnost je rozhodující pro jejich fungování. Dobrým příkladem využitelnosti replikace a synchronizace je

také nový trend využívání offline aplikací v mobilních telefonech. Databáze se vždy replikuje do mobilního telefonu, kde může fungovat offline a vždy, když se klient připojí na internetovou síť, aplikace zkontroluje zda není na serveru novější verze databáze a pokud ano, zkopíruje pouze změny, které proběhly od poslední aktualizace. Databázové systémy nabízí širokou škálu nastavení, která umožňuje replikaci přizpůsobit danému řešení.

## <span id="page-9-0"></span>**1 CÍLE PRÁCE**

Cílem diplomové práce je provést rešerši v oblasti dostupných replikačních řešení a na jejím základě prakticky otestovat proces synchronizace a replikace geodat s ohledem na možnosti kombinace s produkty ArcGIS. V rešerši budou diskutovány databázové servery SQL Server a PostgreSQL, oba podporované produkty ArcGIS, a na jejím základě pak bude vybrán jeden, na kterém bude proces replikace prakticky testován.

V teoretické části práce budou podrobně definovány pojmy týkající se zálohování dat, především však synchronizace a replikace, dále detailně rozebrána replikace ve všech možných variantách nastavení, tedy jednosměrná, obousměrná, synchronní, asynchronní, kaskádová, logická a fyzická. Dále rozbor zahrne celé portfolio produktů od desktopového řešení, přes možnosti ArcGIS serveru až po cloudový ArcGIS online.

Praktická část se bude zabývat návrhem replikačního řešení zohledňujícího požadavky katedry na databázové řešení a bude brát v úvahu její možnosti a způsob využívání databáze. Bude připraveno testovací prostředí na základě vytvořeného návrhu, které bude následně prakticky vyzkoušeno. Bude pozorováno, zda replikace probíhá bez chyb a jsou přenesena všechna data v relativně krátkém časovém horizontu.

# <span id="page-10-0"></span>**2 POUŽITÉ METODY A POSTUPY PRÁCE**

Konfigurace replikace zahrnovala studium návodů jednotlivých nástrojů pro replikaci a jejich následné praktické nastavení. To bylo testováno průběžně na několika počítačích.

Nástroj pro replikaci Slony-I byl testován na operačním systému Ubuntu GNU/Linux 12.4 a zároveň na operačním systému Windows XP.

Nativní PostgreSQL streaming replikace byla testována pouze na operačním systému Linux. Server geohydro.upol.cz byl poskytnut jako testovaní server pro tuto práci. Na server byl nainstalován 32bitový operační systém Debian GNU/Linux 7.3, který byl vybrán kvůli jeho stabilitě a jevil se tedy pro server jako vhodný. Tato verze ovšem umožnila instalaci pouze programů verzí PostgreSQL 9.1, PostGIS 1.5 a pgpool 3.1. Vzhledem k tomu, že se nejedná o nejnovější verze zmíněných produktů, byla replikace testována také na osobním počítači ve verzích PostgreSQL 9.3, PostGIS 2.1 a pgpool 3.3. To umožnilo nastudování dalších možností, které nové verze přináší a které byly zohledněny v návrhu replikačního řešení.

Pro testování byla používána ukázková prostorová data vytvořená pro účel této práce a dále byla na server uložena datová sada ArcČR ve verzi 3.0.

# <span id="page-11-0"></span>**3 TEORETICKÁ VÝCHODISKA**

Databáze je strukturovaná kolekce dat, která slouží pro efektivní ukládání dat a jejich zpětně čtení [\(Oppel, 2009\)](#page-57-0). V relační databázi jsou data ukládána ve formě tabulek, tedy entit a atributů, které jsou vzájemně propojeny vazbami mezi entitami [\(Con](#page-56-0)[nolly, 2005\)](#page-56-0). Toto logické uložení vazeb mezi tabulkami umožňuje efektivní manipulaci s daty, rychlé vyhledávání i komplexní analýzu [\(Momjian, 2001\)](#page-57-1).

Základy *relační databáze* položil v roce 1970 matematik E. F. Codd, který relačnímu modelu přidal i srozumitelné příkazy vycházející z běžné angličtiny, které jsou dnes známy jako jazyk *SQL* [1](#page-11-1) [\(Žák, 2001\)](#page-57-2). V dnešní době je možné setkat se také s pojmy objektová a objektově-relační databáze, které přebírají řadu vlastností z oblasti objektového programování.

Obvykle se rozlišují pojem databáze, který odkazuje na obecný koncept, a pojem databázový systém nebo přesněji *systém řízení báze dat* [2](#page-11-2) , což je konkrétním počítačovým program, který zajišťuje fyzické uložení dat. Moderní SŘBD jsou navrženy na principu klient/server, kdy databáze běží jako služba na pozadí a čeká na dotazy od klientů. Server uživatelům umožňuje skrze jazyk SQL přístupovat k databázi, vytvářet a aktualizovat data, stejně jak jako vyhledávat či analyzovat [\(Connolly, 2005\)](#page-56-0).

Pro uložení dat malého projektu je samozřejmě možno použít i jiného formátu určeného pro ukládání dat, například soubory formátu XLS, XML, CSV či moderního JSON. Pro komplexní správu dat velkého projektu je však databáze pro své relace více než vhodná.

*Prostorová databáze*, někdy také zvaná *geodatabáze*, není nic jiného než databáze obohacená o datový typ určený pro ukládání prostorové informace o prvku, prostorové indexy a sadu funkcí vhodných pro správu prostorových dat. Více informací o prostorových databázích viz kapitola [3.4.1](#page-23-1) PostgreSQL 9.x (+ PostGIS) a [3.4.2](#page-25-0) Microsoft SQL Server.

*Prostorová data*, také zvaná *geodata*, jsou z pohledu společnosti Esri prvky, které nesou informaci o geografické poloze, zakódovanou informaci o tvaru (bod, line, polygon) a popis geografického jevu. Tato geodata jsou uložená ve formátu, který je možno použít v geografickém informačním systému [\(Esri, 2006\)](#page-56-1). Příkladem takového formátu může být rastrový Erdas Image, Esri grid, GeoTIFF, PNG, JPEG2000 nebo vektorový Esri shapefile, Esri coverage, GML, KML, DFX, DGN, GeoJSON nebo GeoHash.

Dalšími formáty, používanými právě pro ukládání dat do databáze, jsou Well-Known Binary (WKB) a Well-Known Text (WKT) pro reprezentaci vektorových dat.

<span id="page-11-1"></span><sup>1</sup>Structured Query Language

<span id="page-11-2"></span><sup>2</sup>angl. Database Management System (DBMS)

Jejich tvar je dán standardem OGC[3](#page-12-1) *Simply Features for SQL 1.2.1*, který specifikuje model pro uložení prostorových dat v digitální podobě.

Simply Features je založen na 2D geometrii s možností lineární interpolace mezi lomovými body. Základní prvky<sup>[4](#page-12-2)</sup>, které je možno vkládat ve formátu druh prvku a souřadnice lomových bodů v závorce, jsou:

- ∙ bod POINT(0 0),
- ∙ linie LINESTRING(0 0, 1 1, 1 2),
- ∙ polygon POLYGON ((0 0,4 0,4 4,0 4,0 0),(1 1, 2 1, 2 2, 1 2,1 1)),
- ∙ série bodů MULTIPOINT((0 0),(1 2)),
- ∙ série linií MULTILINESTRING((0 0,1 1,1 2),(2 3,3 2,5 4)),
- ∙ série polygonů MULTIPOLYGON(((0 0,4 0,4 4,0 4,0 0),(1 1,2 1,2 2,1  $2,1$  1)),  $((-1 -1,-1 -2,-2 -2,-2 -1,-1 -1))) a$
- ∙ geometrická kolekce, která může obsahovat geoprvky různých typů (body, linie, polygony) - GEOMETRYCOLLECTION(POINT(2 3),LINESTRING(2 3,3 4)).

Standard OGC definuje i sadu prostorových funkcí, založených na jazyku SQL, určených pro získávání prostorových vlastností prvků a vztahů mezi nimi, pro manipulaci s geometrií a pro analýzu prostorových vztahů. Základními typy funkcí jsou vytváření prostorových dat a jejich správa, konverze mezi formáty, porovnání na základě geometrie a vyhledávání na základě prostorového dotazu. Dle standardu jsou funkce pro získání geometrie z databáze:

- ∙ ST\_AsBinary(geometry) pro bitový zápis WKB a
- ∙ ST\_AsText(geometry) pro textovou podobu WKT.

#### <span id="page-12-0"></span>**3.1 Vymezení pojmů**

Pro lepší porozumění textu této práce je potřeba definovat pojmy replikace, synchronizace a verzování včetně popisu toho, jak jsou dané pojmy chápány v produktech

<span id="page-12-1"></span><sup>3</sup>OGC standardy jsou kontrolované konsorciem Open Geospatial Consortium, zdroj <http://www.opengeospatial.org/ogc>

<span id="page-12-2"></span> $4$ zdroi [http://postgis.net/docs/manual-2.1/using\\_postgis\\_dbmanagement.html#](http://postgis.net/docs/manual-2.1/using_postgis_dbmanagement.html#RefObject) [RefObject](http://postgis.net/docs/manual-2.1/using_postgis_dbmanagement.html#RefObject)

ArcGIS. Výše zmíněné procesy jsou v literatuře často popisovány velmi odlišně. Některé zdroje pojmy replikace a synchronizace rozlišují, jiné je naopak považují za synonyma. Všechny zmíněné pojmy souvisí se zálohováním dat, tedy kopírovaním dat mezi dvěmi a více uložišti, a se liší konkrétním důvodem pro použití daného procesu.

O synchronizaci souborů či datových složek je možno mluvit v případě, že existují dva datové zdroje, které je potřeba v daný okamžik sjednotit. Jde tedy o proces, který probíhá jednorázově a to většinou z důvodů potřeby porovnání dvou a více datových uložišť, které je potřeba dostat do totožného stavu. To může například přispět snazší spolupráci více uživatelů nad stejnými daty nebo pomoct uživateli, který pracuje na více počítačích. Proces může proběhnout jednou nebo opakovaně, ať už pravidelně či nepravidelně. U souborů se shodným názvem se porovnává čas posledního zápisu, velikost nebo obsah souboru, naopak soubory, u kterých není nalezena shoda, jsou jednoduše zkopírovány.

<span id="page-13-0"></span>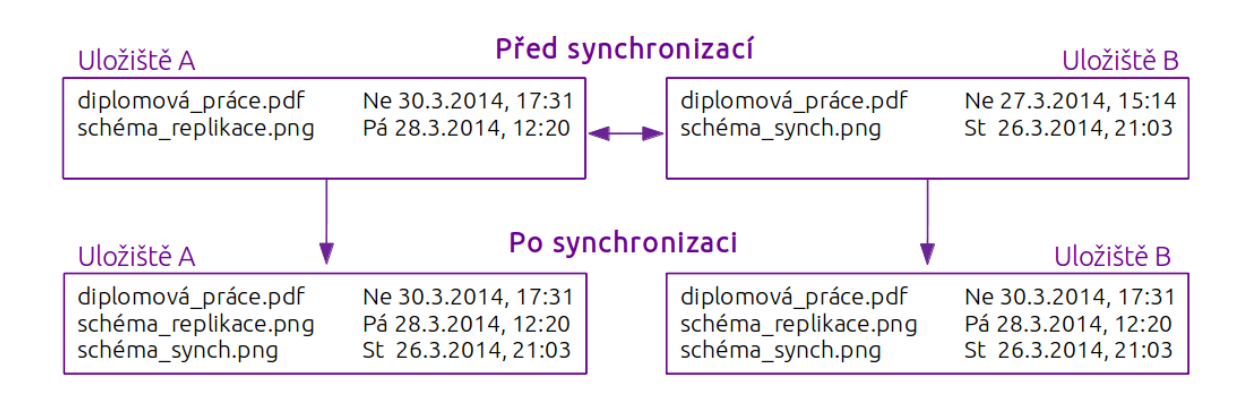

Obrázek 1: Příklad obousměrné synchronizace dat mezi dvěmi datovými uložišti

Replikace je proces průběžný, který soustavně hlídá, zda ve zdrojových datech nedošlo ke změně, a pokud ano, dané změny zkopíruje na jiné datové uložiště. Často je tento proces používán právě ve spojitosti s databázemi, kdy jsou data kopírována z důvodu snížení zátěže serveru, či zvýšení ochrany dat. Replikace je tedy často vyžadována z jiných důvodů než synchronizace, začíná s daty existujícími pouze na jednom uložišti a pro zajištění konzistence dat používá jiných technologií. Více se replikací zabývá kapitola [3.2.](#page-15-0)

Oba procesy je možno použít jednostranně, tedy kopírovat data pouze z jednoho uložiště na druhé a nikoliv opačně, nebo oboustraně, kdy se data kopírují navzájem mezi sebou.

Specifickým způsobem zálohy dat je verzování, kdy se data na záložním datovém uložišti nepřepisují, ale systematicky ukládající v takzvaných verzích tak, aby se uživatel mohl kdykoliv snadno vrátit k předchozím stavům souborů. Smyslem verzování je zachovat všechny zvolené stavy práce, čímž se verzování liší od zálohování, kde stačí mít aktuální kopii daných dat. To, co je zde popsáno jako verzování, se v produktech ArcGIS nazývá archivování dat [\(Law, 2008\)](#page-56-2).

Verzování může probíhat ručně, poloautomatizovaně či plně automatizovaně díky speciálním nástrojům pro správu verzí, kterých je na internetu dostupná celá řada. Oblíbeným verzovacím systémem programátorů je Git<sup>[5](#page-14-1)</sup>, open-source nástroj pro správu verzí, který pomáhá při práci s malými i velkými projekty a podporuje týmovou spolupráci. Umožňuje vrátit jednotlivé soubory nebo celý projekt do předchozího stavu, porovnat změny provedené v průběhu času, zjistit, kdo naposledy upravil něco, co nyní možná způsobuje problémy, kdo vložil jakou verzi a mnoho dalšího [\(Chacon, 2009\)](#page-56-3). Git je vhodný zejména pro textové soubory, protože dokáže analyzovat části textu, či programového kódu a zvýraznit místa, která se změnila.

<span id="page-14-0"></span>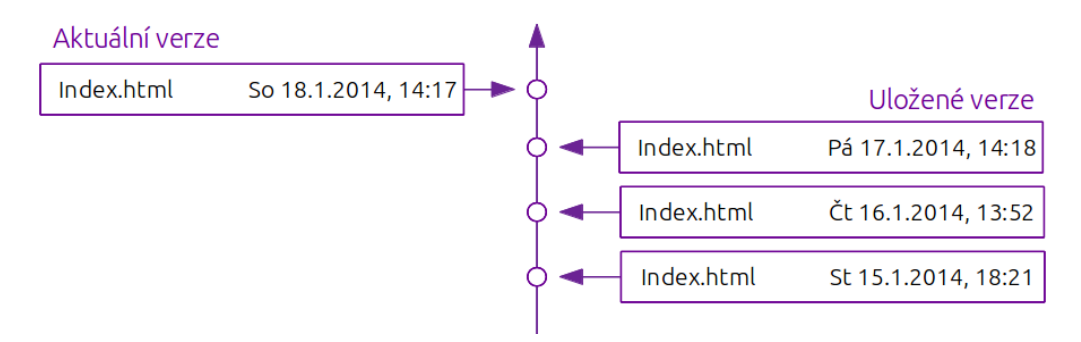

Obrázek 2: Příklad verzování souboru

Samotná databáze přímo neposkytuje verzování dat. Nejsnazší způsob, jak získat verzi dat, je export databáze do souboru. Takový soubor je poté možno verzovat podobným způsobem jako jakýkoliv jiný soubor. Totéž platí i pokud jsou v databázi uložená geodata. Podobně jako pro textová data, byl pro prostorová data vytvořen verzovací systém GeoGIT, který vychází z již zmiňovaného systému Git. Umožňuje uživatelům uchovávat změny v souborech Shapefile, SpatialLite a z databáze PostGIS (PostgreSQL) a stejně tak jako Git se vrátit k kterékoli předchozí verzi nebo sledovat konkrétní změny, které v datech nastaly od posledního záznamu.

Verzování může být chápáno také jako vytvoření pracovní verze. V případě, že jdou data bezchybná, ale je potřeba je aktualizovat, testovat či jinak měnit, pak je vhodné vytvořit tzn. pracovní verzi, aby nedošlo k jejich poškození. Jedná se tedy o kopii aktuálního stavu, na které je možno pracovat a zkoušet. V případě, že práce nedopadne podle představ, je možno změny zahodit, pokud je tomu naopak, je možno pracovní verzi sjednotit s platnou verzí. Tento způsob verzování umožňuje Git i Geo-GIT a takto chápe pojem verzování i společnost Esri. V případě databáze takto

<span id="page-14-1"></span><sup>5</sup>více na <http://git-scm.com/>

používáný způsob verzování navíc umožňuje více uživatelům editovat jednu databázi. V případě, že by si nevytvořili pracovaní verzi, ale pracovali přímo s daty uloženými v databázi, databázový systém by data zamknul a žádný jiný uživatel by je nemohl v daný okamžik editovat. Verzování v produktech ArcGIS zajišťuje technologie ArcSDE, která bude více popsána v kapitole [3.3.2.](#page-21-0)

<span id="page-15-1"></span>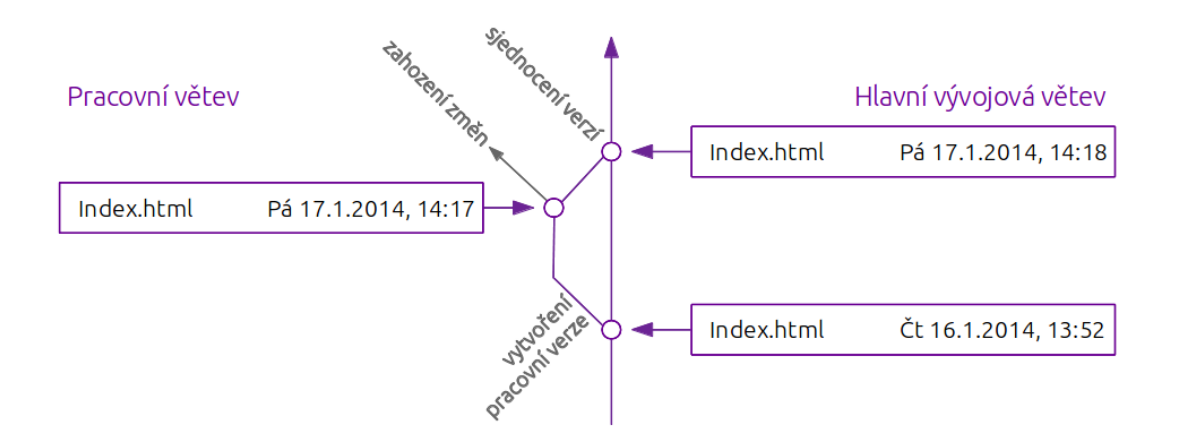

Obrázek 3: Příklad verzování souboru s použitím pracovní větve

#### <span id="page-15-0"></span>**3.2 Replikace**

Replikace je proces, u kterého jsou data a databázové objekty kopírovány z jednoho databázového serveru na druhý a poté synchronizovány pro zachování identity obou databází. Synchronizací je v tomto případě myšleno kopírování všech změn, které v databázi nastanou. Použitím replikace je možno data distribuovat na různě vzdálená místa nebo mezi mobilní uživatele v rámci počítačové sítě a internetu [\(Microsoft,](#page-56-4) [2013\)](#page-56-4).

Vývojáři mnohých moderních aplikací se musí zabývat přetížením serveru způsobených velkým počtem současných přístupů do databáze. V případě přetížení se prodlouží odezva serveru, data tedy přicházejí k uživateli pomalu, nebo server dokonce úplně spadne.

Mezi časté důvody použití databázové replikace tedy patří zajištění dostupnosti dat[6](#page-15-2) , resp. snížení pravděpodobnosti, že data nebudou dostupná [\(Obe a Hsu, 2012\)](#page-57-3). Další důvodem je rozložení přístupů do databáze mezi více serverů, takže nebude docházet ke zpomalení výkonu hlavního serveru [\(Bell et al., 2010\)](#page-56-5). Ke zpomalení serveru dochází také při zálohování, což lze řešit replikací dat na jiný server, na kterém je pak proces zálohování spuštěn.

<span id="page-15-2"></span> $6$ angl. High Availability

Všechny databázové servery zapojené do procesu replikace jsou v odborné literatuře nazývány *uzly*, angl. node. Tyto uzly dohromady tvoří *replikační cluster* [7](#page-16-1) . Při správně nastavené replikaci, jejímž cílem je zajištění vysoké dostupnosti dat (HA), by v clusteru nikdy neměly být méně než tři uzly. Může se totiž stát, že vypadne jeden ze dvou uzlů, čímž dojde k situaci, že data v daný okamžik nebudou zálohovaná.

Uzly v replikačním clusteru mohou mít jednu ze dvou základních rolí, nejčastěji nazývaných *master* a *slave*. Master server nebo pouze master je server, který poskytuje data k replikaci, má práva na čtení i zápis a probíhají tedy na něm veškeré aktualizace. Je možno se setkat také s pojmenováním primary server, provider, sender, parent nebo source server. Naprosto jiný pojem zavádí MS SQL Server, který tento zdrojový server nazývá publisher (česky vydavatel). Druhý databázový server je nejčastěji nazýván slave, standby, reciever, child nebo subsciber (česky odběratel). Poslední pojem je také používán MS SQL Serverem. Na tento server, který je dostupný vždy jen pro čtení dat, se data kopírují, není však možné na něj změny zapisovat přímo [\(Riggs a](#page-57-4) [Krosing, 2010\)](#page-57-4).

<span id="page-16-0"></span>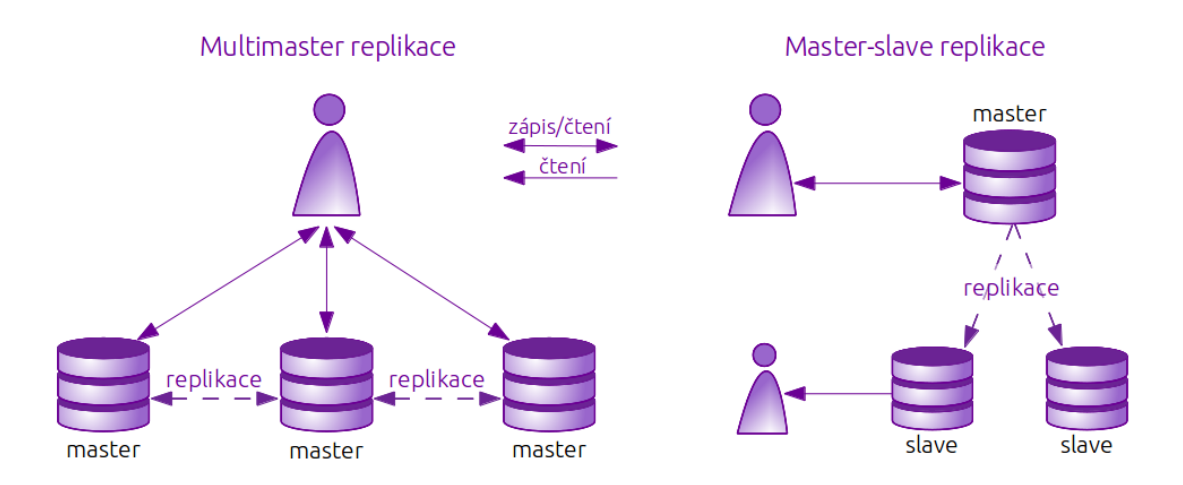

Obrázek 4: Srovnání multimaster a master-slave replikace

Podle počtu master a slave serverů v replikačním clusteru se rozlišuje, zda se jedná o jednosměrnou nebo obousměrnou replikaci. U tzv. *multimaster* replikace existuje v replikačním clusteru několik master serverů, tedy těch na které se změny zapisují přímo. To je praktické například ve chvíli, kdy je i samotných zápisů tolik, že jeden server tuto zátěž neunese (viz obr. [4\)](#page-16-0). Zápisy z jednotlivých master serverů se tedy nereplikují pouze na slave servery, ale také na všechny ostatní mastery. Tento způsob s sebou však nese značné komplikace, je potřeba řešit konflikty změn v rámci stejných záznamů, a je tudíž relativně náročný na údržbu. Tato práce se zabývá použitím druhé způsobu, tzv. *master-slave* replikace. Tato replikace používá vždy jen jeden master

<span id="page-16-1"></span><sup>7</sup>volně přeloženo jako skupina serverů zapojených do replikace

server v clusteru a dva a více slave servery. Kopie dat tedy probíhá jednosměrně, vždy z master na slave servery. Podle Bella a kol. (2010) mají moderní aplikace často více čtenářů než zapisovatelů, proto je zbytečné, aby se všichni čtenáři připojovali na stejnou databázi jako zapisovatelé a zpomalovali tím jejich práci [\(Bell et al., 2010\)](#page-56-5).

Při návrhu replikace je potřeba se zamyslet také nad tím, zda bude *synchronní* či *asynchronní*. Synchronní replikace neumožní potvrzení transakce modifikující data, dokud všechny změny nejsou přeneseny alespoň na jeden slave server [\(Böszörmenyi](#page-56-6) [a Schönig, 2013\)](#page-56-6). Tento přístup zajistí, že žádná data nebudou v průběhu zápisu ztracena. V některých případech tento způsob může zbytečně zpomalit rychlost zápisu do databáze, protože je nutno čekat na dokončení zápisu na slave server. Zároveň může způsobit nemožnost zápisu do databáze v případě, že se přeruší spojení se slave serverem nastaveným pro synchronní replikaci. Tento způsob je využíván například při bankovních transakcích, kde je potřeba zajistit, aby všechny operace proběhly na obou stranách. V tomto případě je užití tohoto způsobu zcela nezbytné.

Druhým způsobem je asynchronní replikace, při které se nová data mohou zapisovat na master server, přestože ještě nedošlo k replikaci stávajících dat na slave server [\(Obe a Hsu, 2012\)](#page-57-3). To je sice za běžného provozu rychlejší, v některý případech však může způsobit nekonzistenci dat, například když proběhne transakce na master serveru, který však spadne dřív, než se změna zapíše na slave. V takovém případě se slave změní na master server, ale zároveň se nikdy nedozví o transakci, o které má uživatel informace, že proběhla v pořádku.

<span id="page-17-0"></span>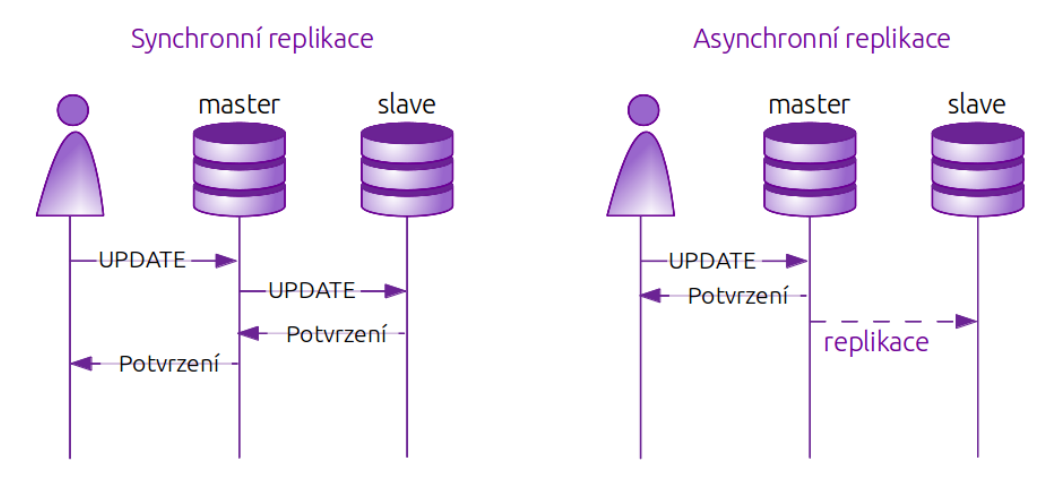

Obrázek 5: Rozdíl mezi synchronní a asynchronní replikací

Replikace v PostgreSQL umožňuje kopii všech databází a tabulek nebo i výběr jen některých. Více o možnostech a způsobech nastavení replikace viz kapitoly [4.4](#page-33-0) Příprava prostředí pro konfiguraci a [4.5](#page-37-0) Konfigurace replikace.

Dále je možno rozlišovat replikaci pole toho, zda je *logická* nebo *fyzická*. Při fyzické replikaci se kopírují na druhý server bloky binárních datových souborů bez znalosti

jejich struktury (sloupce, řádky, . . . ). Pro tento způsob kopírování dat je potřeba mít na obou serverech stejnou platformu a architekturu. Tento způsob je velice efektivní a často snazší na konfiguraci.

Naopak při logické replikaci se v přenášených datech přenáší samotný SQL příkaz, který se na slave serveru provede stejně jako na master serveru, nebo informace o tom, na kterých řádcích změny proběhly a jaké. Tento způsob je více flexibilní, umožňuje výběr jen několika databází nebo tabulek a není závislý na architektuře ani operačním systému [\(Böszörmenyi a Schönig, 2013\)](#page-56-6).

Posledním diskutovaným pojmem je *kaskádová* replikace, která umožňuje připojit další slave k jinému slave serveru místo k hlavnímu master serveru. Kaskádovou replikaci lze využít v případě, že je třeba replikovat data na větší počet slave serverů v clusteru. V případě, že by se všechny slave servery připojovaly k hlavnímu serveru, došlo by u něj k razantnímu snížení jeho výkonu. Kaskádová replikace může být praktická také v okamžiku, kdy se data přenáší na velkou vzdálenost. V případě, kdy je třeba mít několik replik ve velké vzdálenosti od master serveru, je zbytečné, aby se obě kopie přenášely na tak velkou vzdálenost, když druhý slave server lze připoji k prvnímu. Kaskádovou replikace lze využít také při pádu master serveru, kdy jeden slave povýší na master a druhý je na něj již připojen, aby přijímal repliky.

<span id="page-18-0"></span>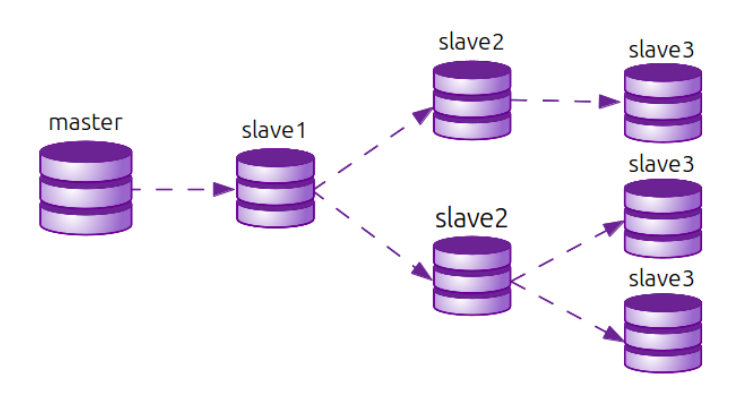

Obrázek 6: Ukázka kaskádové replikace

Každý databázový systém (myšleno SŘDB) si volí terminologii a konkrétní nastavení mírně odlišně. Tato kapitola se snaží popsat chápání replikace v co největší míře obecně s ohledem na použití tohoto pojmu v PostgreSQL. Zcela jinou terminologii, i když založenou na stejných principech, zavádí MS SQL Server, který pro export databáze do souboru používá pojem snímková replikace, pro master-slave replikaci pojem transakční replikace a pro multimaster replikaci slučovací replikace.

#### <span id="page-19-0"></span>**3.3 ArcGIS produkty**

V názvu práce se objevuje spojení Esri platforma, čímž jsou chápány produkty americké společnosti Esri, založené v roce 1969 manželi Dangermondovými, zabývájící se vývojem software zaměřeného na geografické informační systémy<sup>[8](#page-19-2)</sup>.

Z hlediska chápání Esri má GIS tři roviny. První je to GIS jako prostorová databáze ukládající geografické informace, dále sada map zobrazující prvky na zemském povrchu a vztahy mezi nimi a zároveň i software pro GIS jako sada nástrojů pro odvozování nových informací ze stávajících. Esri tyto tři pohledy na GIS propojuje v software ArcGIS jakožto kompletní GIS, který se skládá z katalogu (kolekce geografický datových sad), map a sady nástrojů pro geografické analýzy.

Esri vytváří integrovanou sadu softwarových produktů ArcGIS, které poskytují nástroje na kompletní správu geografických dat, a přizpůsobuje produkty různým úrovním nasazení. Výběr produktu záleží na tom, zda zákazník požaduje jedno- nebo víceuživatelský systém, zda se má jednat o stolní systém nebo server, popř. zda má být dostupný prostřednictvím internetu. Nabízí také produkty vhodné pro práci v terénu [\(Esri, 2006\)](#page-56-1).

#### <span id="page-19-1"></span>**3.3.1 Verze a varianty produktu**

Základními produkty<sup>[9](#page-19-3)</sup> jsou stolní systémy ArcGIS for Desktop ve variantách Basic, Standard, Advanced<sup>[10](#page-19-4)</sup>, dále serverové verze ArcGIS for Server (pro Linux a Windows) ve třech úrovních funkcionality (Basic, Standard, Advanced) a dvou úrovních kapacity serveru (Workgroup a Enterpise). Další produkt ArcGIS for Mobile, ve variantách ArcPad, ArcGIS for Windows Mobile a ArcGIS for Smartphone and Tablet, je určený především pro práci v terénu. A v neposlední řadě verze dostupná skrze internet ArcGIS Online. K tomu všemu Esri přidává velké množství extenzí a dalších verzí<sup>[11](#page-19-5)</sup>.

<span id="page-19-3"></span><span id="page-19-2"></span> $8$ více informací na adrese <http://www.esri.com/about-esri/history>

<sup>9</sup>Názvy jednotlivých produktů použitých v tomto odstavci jsou platné od verze ArcGIS 10.1. Starší verze ArcGIS používají jiné názvy, jejichž přehled je možný na stránkách firmy ARCDATA Praha <http://www.arcdata.cz/produkty-a-sluzby/software/arcgis/prejmenovani-arcgis/.>

<span id="page-19-5"></span><span id="page-19-4"></span> $10$ <sub>Z</sub>droj <http://www.esri.com/software/arcgis/about/gis-for-me>

<sup>11</sup>kompletní seznam na oficiálních webových stránkách Esri <http://www.esri.com/products> nebo <http://www.arcdata.cz/produkty-a-sluzby/software/arcgis/>

<span id="page-20-0"></span>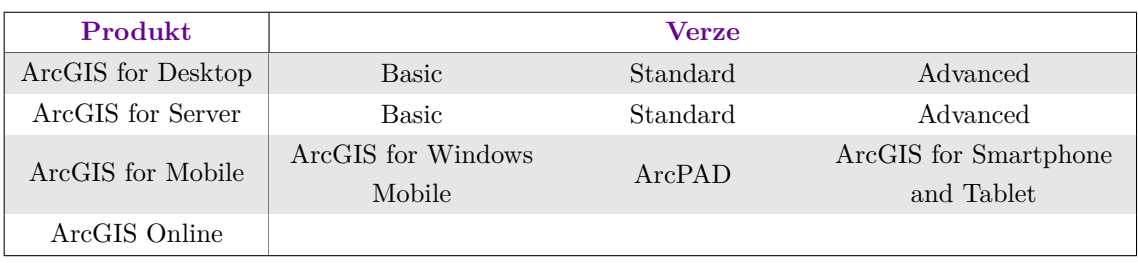

Tabulka 1: Varianty programu ArcGIS platné od verze 10.1.

Dle [Law](#page-56-2) [\(2008\)](#page-56-2) je nativním formátem produktů ArcGIS geodatabáze a jsou rozlišovány tři druhy geodatabáze. Ani v jednom případě se však nejedná o databázi v pravém slova smyslu, tak jako ji chápame v kapitolách [3.4.1](#page-23-1) a [3.4.2.](#page-25-0) V každém případě však tyto způsoby umožňují uložení a správu dat. U prvních dvou typů, personální a souborové geodatabáze, se data ukládají do jednoho binárního souboru, kde jsou však ukládána ve stejné struktuře jako v plnohodnotném databázovém serveru, tedy ve formě databáze s tabulkami. Do takového souboru můžeme uložit více než jednu vrstvu, což je výrazný rozdíl oproti formátu Shapefile. Výhodou je dále možnost uložení vztahů mezi datovými prvky, sofistikované dotazování a v neposlední řadě i snadná přenositelnost, protože se jedná vždy jen jeden soubor obsahující všechny vrstvy. Oproti tomu Shapefile, který obsahuje jen jednu vrstvu, je tvořen minimálně čtyřmi soubory. Oba tyto formáty podporují pouze jednoho zapisujícího uživatele a mnoho uživetelů s právem čtení, nepodporují dlouhé transakce ani verzování.

S touto prací nejvíce souvisí třetí typ nazývaný *geodatabáze ArcSDE*. Nejedná se o geodatabázi, ale spíše o zprostředkovatele komunikace mezi programem ArcGIS a databázovým server. Umožňuje víceuživatelský přístup, verzování i replikaci [\(Esri,](#page-56-1) [2006\)](#page-56-1). Tato technologie využívá jako datové uložiště některý z již existujících databázových serverů, např. níže popsané PostgreSQL nebo SQL server. Touto technologií se dále zabývá samostatná podkapitola [3.3.2.](#page-21-0)

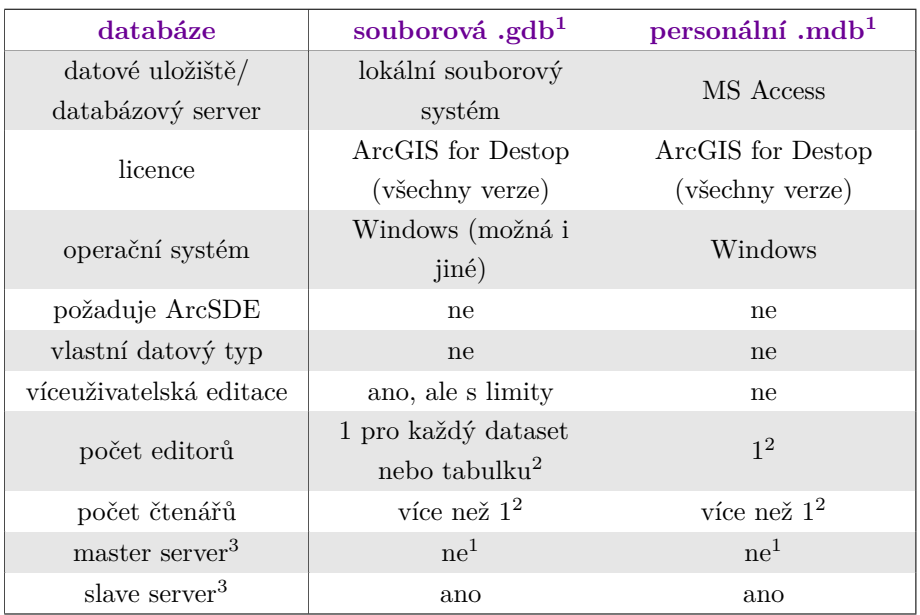

<span id="page-21-1"></span>Tabulka 2: Přehled rozdílů personální a souborové geodatabáze

1 http://www.esri.com/software/arcgis/geodatabase/singlex-user-geodatabase

 $^{2}$ http://help.arcgis.com/en/arcgisdesktop/10.0/help/index.html#//003n00000007000000

3 je možno použít jako master/slave server

#### <span id="page-21-0"></span>**3.3.2 ArcSDE Technology**

ArcSDE[12](#page-21-2) je technologie společnosti Esri pro správu prostorových dat uložených v relačních databázových systémech. ArcSDE je prostředník pro komunikaci mezi klientem a SQL databází. Je tedy součástí třívrstvé architektury složené z databázového serveru, aplikačního serveru ArcSDE a klientské části (ArcGIS for Desktop nebo Arc-GIS for Server). ArcSDE převádí pořadavky klienta (čtení, zápis dat) na posloupnost SQL příkazů, které pak směřuje na databázový systém.

Jedná se o multiplatformní, otevřenou a interoperabilní technologii, která umožňuje správu dat uložených v databázovém systému, současnou editaci jedné databáze více uživateli, archivování dat, dlouhé transakce a zajišťuje integritu dat [\(Law, 2008\)](#page-56-2). ArcSDE zprostředkovává výhody databázového systémy, který zajišťuje jednoduchý, formální model pro uložení a správu dat ve formě tabulek, definici datových typů pro atributy prostorových dat, zpracování dotazů, vyhledávání, analýzu dat, zabezpečení, zálohování nebo replikaci dat [\(Law, 2008\)](#page-56-2). ArcSDE podporuje databázové systémy Oracle, MS SQL Server, PostgreSQL, IBM DB2 a IMB Informix [\(Esri, 2013a\)](#page-56-7).

Poskytuje vlastní prostorový datový typ (St\_Geometry), který využívá jako své

<span id="page-21-2"></span><sup>12</sup>Spatial Database Engine

nativní datové struktury standard konsorcia OGC Simple Features a ISO 19125 [\(Law,](#page-56-2) [2008\)](#page-56-2). Je však možno použít i prostorovou knihovnu daného databázového systému. Technologie ArcSDE poskytuje vysoký výkon a je přizpůsobena velkému počtu uživatelů [\(Esri, 2006\)](#page-56-1).

ArcSDE si vytváří vlastní databázové schéma, tedy databázi s jasně danou strukturou, která obsahuje datové typy, prostrové funkce a indexy. Zároveň se tabulky schématu užívají k ukládání dočasných změn v databázi v případě, že databázi edituje více uživatelů najednou. Každý uživatel si vytvoří pracovní verzi, kterou po dokočení úprav připojí ke stávajícím datům, viz verzování v kapitole [3.1.](#page-12-0)

Data uložená v databázi lze skrze ArcSDE připojit ke všem produktům ArcGIS for Desktop a ArcGIS for Server. Pro ArcGIS for Mobile a ArcGIS Online je třeba vrstvy publikovat pomocí ArcGIS for Server.

Existují tři úrovně ArcSDE databáze: desktop (ArcSDE Desktop), skupinová (ArcSDE Workgroup) a podniková (ArcSDE Enterprise). Každá verze má jiné parametry a umožňuje různou úroveň editace (viz tab. [3\)](#page-22-0).

<span id="page-22-0"></span>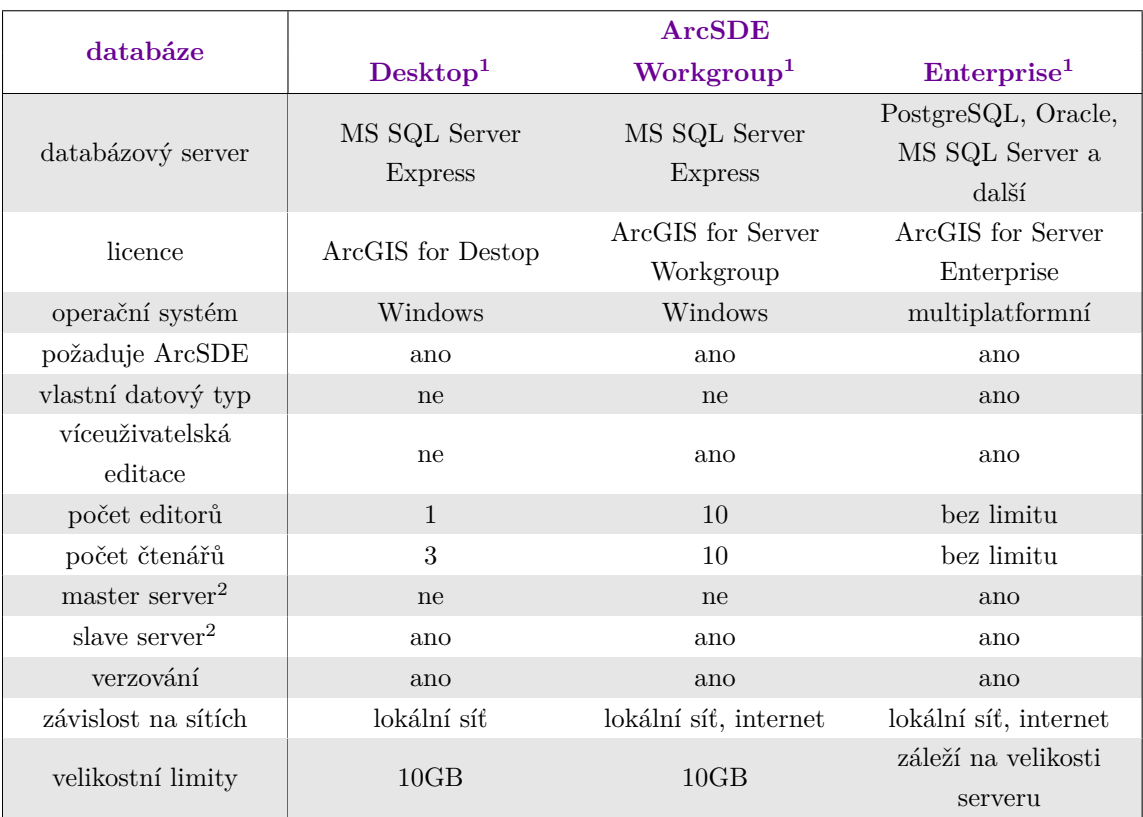

Tabulka 3: Přehled verzí ArcSDE, jejich parametrů a možností

1 http://www.esri.com/software/arcgis/geodatabase/multi-user-geodatabase

2 pozn. je-li možno použít jako master/slave server

Od verze ArcGIS 9.2 je ArcSDE Desktop spolu s databázovým systémem MS SQL Server Express součástí licence produktů ArcGIS for Desktop Standard a Advanced. Takovou databázi mohou současně používat 4 uživatelé, z toho jen jeden může databázi editovat, jsou však omezeni velikostí databáze.

Součastí licence ArcGIS for Server Workgroup je ArcSDE Workgroup, která se liší od verze Desktop především tím, že počet uživatelů, kteří mohou součastně editovat nebo prohlížet databázi, je zvýšen na deset.

Nejvyšší úroveň, ArcSDE Enterprise, je možno získat s licencí ArcGIS for Server Enterprise, která uživatelům přináší nejméně omezení. Mohou si vybrat z několika komerčních i nekomerčních databázových systémů, počet uživatelů není omezen, stejně jako velikost databáze.

Replikaci a synchronizaci dat umožňují pouze ArcSDE Enterprise a Workgroup [\(Esri, 2013b\)](#page-56-8). MS SQL Server Express je možno použít v replikačním clusteru pouze jako slave server, viz kapitola [3.4.2.](#page-25-0) Vzhledem k tomu, že proces replikace je implementován přímo do ArcObjects a ArcSDE, nezáleží na konkrétním databázovém systému [\(Law, 2008\)](#page-56-2).

#### <span id="page-23-0"></span>**3.4 Vybrané databázové systémy**

#### <span id="page-23-1"></span>**3.4.1 PostgreSQL (+ PostGIS)**

PostgreSQL je objektově-relační databázový systém s otevřeným zdrojovým kódem dostupný na většině základních platforem. Je volně k dispozici pro použití, modifikaci a šíření způsobem, který si sami zvolíme. Jedná se o robustní, výkonný, bezpečný, kompatibilní a interoperabilní software s zákaznickou podporou. Vyhovuje standardům SQL od verze SQL 2008 a nabízí velké množství pokročilých funkcí. PostgreSQL je založen na architektuře klient-server, to znamená, že server pořád běží a čeká na dotazy klienta [\(Momjian, 2001\)](#page-57-1).

S vývojem databázového serveru PostgreSQL začala University of California v Berkley před více než 20 lety. Nyní je vyvíjen a udržován velkou komunitou nezávislých vývojářů. Používá licenci TPL (The PostgreSQL Licence), která je mírně odlišná od open-source licence BSD (Berkeley Distribution Software), ze které vychází [\(Riggs](#page-57-4) [a Krosing, 2010\)](#page-57-4).

Řadí se mezi nejpokročilejší databázové systémy. Díky schopnosti pracovat s velkými objemy dat, své rychlosti a bohaté funkcionalitě může soupeřit i s populárními komerčními systémy jako jsou Oracle Database, MySQL a MS SQL Server [\(PostgreSQL, 2012\)](#page-57-5).

Samotné PostgreSQL neobsahuje datové typy ani funkce vhodné pro správu prostorových dat. K tomu je nutné přidat nadstavbu PostGIS, která implementuje specifikaci *Simple Features for SQL* konsorcia OGC a rozšiřuje tak databázový systém PostgreSQL o podporu geografických dat. PostGIS umožňuje ukládání geometrických objektů (bod, linie, polygon), použití prostorových funkcí pro určení vzdálenosti, délky linií, výměru a obvodu ploch a výběr prostorových indexů.

PostGIS umožňuje práci s rozšířenými XML formáty GML, KML, GeoJSON a SVG, jejichž funkce pro získání geometrie jsou:

- ∙ ST\_AsGML(geometry),
- ∙ ST\_AsKML(geometry),
- ∙ ST\_AsGeoJSON(geometry) a
- ∙ ST\_AsSVG(geometry).

PostGIS používá dva základní prostorové datové typy *geography* a *geometry*. Typ geography ukládá polohu v kartézských rovinných souřadnicích, kterým odpovídá souřadnicový systém WGS84. Je vhodný zejména pro malá území, protože při výpočtu vzdálenosti dvou bodů uložených v tomto datovém typu, funkce vrátí jako výsledek nejkratší vzdálenost v kilometrech v rovině. Typ geometry data ukládá v polárním rovinném systému a umožňuje nastavit souřadnicový systém dle potřeb. Výsledkem dotazu na vzdálenost dvou bodů bude úhel ve stupních, který po přepočtu do metrické soustavy určí nejkratší vzdálenost na povrchu koule. Při výběru datového typu může být tedy rozhodující velikost daného území, nebo počet funkcí, jichž pro typ geometry poskytuje PostGIS mnohem více než pro typ geography [\(OpenGeo, 2012b\)](#page-57-6).

Existuje také další nadstavba PostGIS Raster, která rozšiřuje PostgreSQL o možnost ukládání a manipulace s rastrovými daty, nadstavba PostGIS Topology pro topologickou správu vektorových dat a nadstavba pgRouting pro síťové analýzy. Post-GIS je podporován velkou řadou softwarových produktů zabývajících se správou geografických dat, což také umožňuje snadnou přenositelnost a použitelnost jednotlivých nadstaveb (příklad software podporujících PostGIS: QGIS, GvSIG, GRASS, ArcGIS).

PostGIS využívá mnoho běžně používaných knihoven jako GEOS<sup>[13](#page-24-0)</sup> pro implementaci jednoduchých prostorových prvků a metod pro topologii, PROJ4 pro převod mezi kartografickými projekcemi nebo GDAL/OGR[14](#page-24-1) pro převod mezi různými vektorovými i rastrovými formáty [\(Obe a Hsu, 2011\)](#page-57-7). Nadstavba PostGIS 1.5. obsahovala

<span id="page-24-0"></span><sup>13</sup>Geometry Engine Open Source

<span id="page-24-1"></span><sup>14</sup>Geospatial Data Abstraction Library

přes 800 funkcí, typů a prostorových indexů [\(Obe a Hsu, 2012\)](#page-57-3). Aktuální verze Post- $GIS<sup>15</sup>$  $GIS<sup>15</sup>$  $GIS<sup>15</sup>$  je 2.1.

Od verze ArcGIS 9.3. je PostgreSQL oficiálně podporovaným databázovým systémem pro ukládání prostorových dat v produktech ArcGIS. Při instalaci je potřeba zajistit kompatibilitu verzí jednotlivých nástrojů, viz tab. [4.](#page-25-1) Pro verzi ArcGIS 10.1 jsou podporované verze PostgreSQL 9.0 a PostGIS 1.5., pro ArcGIS 10.1 SP1[16](#page-25-3) lze použít novější PostgreSQL 9.1 a PostGIS 2.0 [\(OSGeo, 2013\)](#page-57-8)[17](#page-25-4). Na stránkách ArcGIS Resources[18](#page-25-5) jsou dále popsána další omezení a doporučení, například podporovaná verze PostgreSQL je pouze 64-bitová.

<span id="page-25-1"></span>Tabulka 4: Možné kombinace verzí PostgreSQL (+ PostGIS) a ArcGIS

| PostgreSQL    | PostGIS                                               | ArcGIS                | podporovaná architektura                         |
|---------------|-------------------------------------------------------|-----------------------|--------------------------------------------------|
| 9.3           | PostgreSQL 9.3 není zatím podporováno produkty ArcGIS |                       |                                                  |
| $9.1(64-bit)$ | $2.0(64-bit)$                                         | $10.1 \text{ } SP1^1$ | Linux $64$ -bit (x86_64), Windows $64$ -bit      |
| $9.0(64-bit)$ | $1.5^2$ (64-bit)                                      | $10.1 \text{ } SP1^1$ | Linux $64$ -bit (x86_64), Windows $64$ -bit      |
| $9.0(64-bit)$ | $1.5^2$ (64-bit)                                      | 10.1                  | Linux $64$ -bit (x86 $\_64$ ), Windows $64$ -bit |
| 8.3/8.4       | 1.4                                                   | 10.0                  | Linux $64$ -bit (x86_64), Windows $64$ -bit      |

<sup>1</sup>Service Pack 1

<sup>2</sup>není podporováno ve verzi Windows 64-bit

zdroj: http://support.esri.com/en/knowledgebase/techarticles/detail/40553

Databázi PostgreSQL lze v ArcGIS produktech použít dvojím způsobem. Buď jen jako uložiště dat bez přidání geografického datového typu, nebo včetně datového typu, tedy včetně PostGIS knihovny. ArcSDE podporuje pouze datový typ PostGIS Geometry a přidává vlastní datový typ Esri St\_Geometry.

#### <span id="page-25-0"></span>**3.4.2 MS SQL Server**

Microsoft SQL Server (dále MS SQL Server) je relační databázový systém, vyvíjený společností Microsoft, dostupný pro různé verze operačního systému Windows. Dodává se v mnoha verzích, které lze nainstalovat na různé hadrwarové platformy na základě odlišných licenčních modelů [\(Whalen, 2008\)](#page-57-9). Podle Leitera (2009) MS SQL Server nabízí 8 základních verzí: Enterprise, Standard, Workgroup, Web, Express,

<span id="page-25-2"></span><sup>15</sup>aktuálně na <http://postgis.refractions.net/>

<span id="page-25-4"></span><span id="page-25-3"></span> $^{16}$  Service Pack  $1$ 

<sup>17</sup>zdroj a další informace na stránkách PostgreSQL [http://trac.osgeo.org/postgis/wiki/](http://trac.osgeo.org/postgis/wiki/UsersWikiPostgisarcgis) [UsersWikiPostgisarcgis](http://trac.osgeo.org/postgis/wiki/UsersWikiPostgisarcgis) nebo ArcGIS Resources [http://resources.arcgis.com/en/help/](http://resources.arcgis.com/en/help/system-requirements/10.1/index.html#//015100000075000000) [system-requirements/10.1/index.html#//015100000075000000](http://resources.arcgis.com/en/help/system-requirements/10.1/index.html#//015100000075000000)

<span id="page-25-5"></span> $18$ [http://resources.arcgis.com/en/help/system-requirements/10.1/index.html#//](http://resources.arcgis.com/en/help/system-requirements/10.1/index.html#//015100000075000000) [015100000075000000](http://resources.arcgis.com/en/help/system-requirements/10.1/index.html#//015100000075000000)

Express Advanced Edition, Developer Edition a Compact Edition. Enterprise edition podporuje naprosto vše, co MS SQL Server nabízí, naopak verze Express, která je dostupná zdarma, obsahuje omezení některých funkcí a proto je vhodná spíše pro malé nebo začínající projekty [\(Leiter, 2009\)](#page-56-9).

Podpora prostorových dat je implementována jako CLR rozšíření a přidává databázovému serveru dva prostorové datové typy geometry a geography, jejichž rozdíl je podobný jako u PostgreSQL. První jmenovaný slouží k reprezentaci geografický prvků (bodů, linií, polygonů) v rovině, naproti tomu datový typ geography slouží ukládání těchto prvků na povrchu země. Oba typy pracují ve dvou dimenzích, nebere se tedy v potaz výška. Podporuje také indexování dat, které implementováno standardním B stromem [\(Činčura, 2009\)](#page-56-10). MS SQL Server podporuje OGC standardy pro prostorová data.

MS SQL Server je podporován a používán ArcGIS produkty od začátku jeho vývoje[19](#page-26-1). Verze ArcGIS Enterprise může být propojena s jakoukoliv uživatelem zvolenou a zakoupenou licencí databázového systému. Verze ArcSDE Desktop a Workgroup používají verzi Express, která je dostupná zdarma a podporuje většinu základních funkcí. Replikaci plně podporuje jen verze Enterprise, ostatní verze ji podporují pouze s omezenými. Avšak již zmiňovaná verze Express může být použita pouze jako slave server, tedy odběratel replikovaných dat, do takovéto databáze tedy není možné přímo zapisovat [\(Whalen, 2008\)](#page-57-9). Stejně jako u PostgreSQL platí, že si uživatel může zvolit, zda použije datový typ, který je součastí ArcSDE, nebo ten, který je poskytován MS SQL Serverem.

#### <span id="page-26-0"></span>**3.5 Nástroje pro replikaci v PostgreSQL**

PostgreSQL nabízí hned několik nástrojů pro replikaci. Je možno použít zabudovanou streaming replikaci, která je dostupná od verze PostgreSQL 9.0, nebo některou z extenzí, například Slony-I, pgpool, Londiste, Bucardo nebo Postgres-XC, pro jejichž srovnání viz tab. [5.](#page-27-1) Tato kapitola se dále bude zabývat nativní streaming replikací a extenzemi Slony-I a pgpool.

<span id="page-26-1"></span><sup>&</sup>lt;sup>19</sup>pro přehled kompatibilních verzí ArcGIS a MS SQL Server viz [http://resources.arcgis.](http://resources.arcgis.com/en/help/system-requirements/10.1/index.html#/Microsoft_SQL_Server_Database_Requirements/015100000070000000/) [com/en/help/system-requirements/10.1/index.html#/Microsoft\\_SQL\\_Server\\_Database\\_](http://resources.arcgis.com/en/help/system-requirements/10.1/index.html#/Microsoft_SQL_Server_Database_Requirements/015100000070000000/) [Requirements/015100000070000000/](http://resources.arcgis.com/en/help/system-requirements/10.1/index.html#/Microsoft_SQL_Server_Database_Requirements/015100000070000000/)

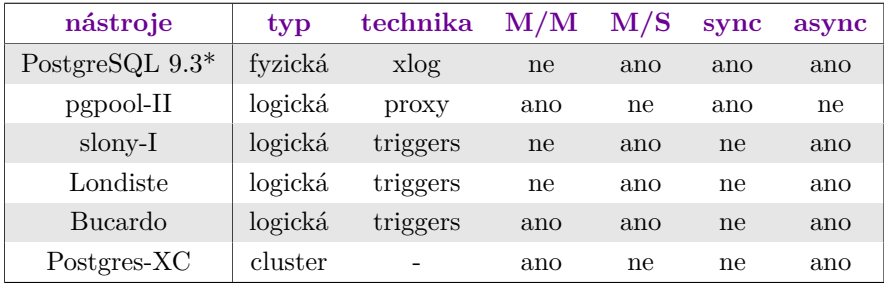

<span id="page-27-1"></span>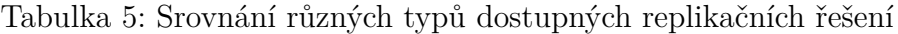

\*streaming replikace zdroj: Tomáš Vondra, 2011

#### <span id="page-27-0"></span>**3.5.1 Slony-I**

Jak píší [Böszörmenyi a Schönig](#page-56-6) [\(2013\)](#page-56-6) je Slony-I jeden z nejrozšířenějších externích nástrojů pro replikaci PostgreSQL databází. Zároveň se také řadí mezi nejstarší, plně používán je v PostgreSQL již od verze 7.3. a je velmi dobře podporován i dalšími externími řešeními pro PostgreSQL, například programem PgAdmin3, který nabízí správu dat pomocí grafického rozhraní [\(Böszörmenyi a Schönig, 2013\)](#page-56-6).

Jedná se o *trigger-based* replikaci, což znamená, že je ke každé tabulce vybrané pro replikaci přidán trigger, který zajistí replikaci každé změny, která v tabulce nastane. Z toho také vyplývá, že se jedná o logickou replikaci, kdy je možné replikovat pouze změny v datech, tedy tzv. DML<sup>[20](#page-27-2)</sup> příkazy (INSERT, UPDATE, DELETE), nikoli změny struktury databáze, tedy tzv. DDL<sup>[21](#page-27-3)</sup> příkazy (CREATE, ALTER, DROP). Každá změna struktury se tedy musí provést ručně, což se může jevit jako nevýhodné. Nese to ale i své klady, například možnost výběru pouze některých tabulek. Uživatel vytváří tzv. *replikační set*, do kterého se zapíší pouze ty tabulky, které je potřeba replikovat.

Další výhodou, a to zvlášť v porování se streaming replikací, je možnost replikace dat mezi různými verzemi PostgreSQL bez ohledu na platformu a architekturu. Naopak spíše za nevýhodu je považováno, že si vytváři ke každé tabulce vlastní schéma, do kterého se ukládají replikovaná data, což způsobuje redundanci dat.

Slony-I umožňuje multimaster i master-slave replikaci, která je z principu asynchronní. Slony-I replikaci je možno nastavit jako kaskádovou i jako Hot Standby, což znamená, že v případě pádu master serveru je slave automaticky povýšen na master. Slony-I má vlastní konfigurační nástroj a samotná replikace funguje díky vlastnímu replikačnímu démonu, který běží stále, registruje změny a kopíruje je na slave servery.

<span id="page-27-2"></span><sup>20</sup>Data Manipulation Language

<span id="page-27-3"></span><sup>21</sup>Data Definition Language

#### <span id="page-28-0"></span>**3.5.2 Streaming replikace**

Streaming replikace je nativní řešení PostgreSQL implementované od verze 9.0. Jedná se o fyzickou replikaci, proto je nutné použití stejné verze PostgreSQL, stejné platformy i architektury na všech uzlech replikačního clusteru.

Jde se o *log-shipping* replikaci, což znamená, že jsou na slave servery posílány záznamy transakčního logu, v PostgreSQL nazývané WAL (Write Ahead Log). Do něj jsou změny nejdříve zaznamenávány přímým zápisem na disk a až poté potvzeny jako úspěšné. Tento způsob zajišťuje datům naprosté bezpečí, protože kdyby došlo k chybě a změny se nezapisovaly na disk, ale pouze do cache, mohlo by dojít k jejich ztrátě. Existuje pouze jeden transakční log pro jednu instalaci PostgreSQL, proto se replikují vždy všechny databáze a není možné výběru jen několika tabulek, tak jako u Slony-I [\(Böszörmenyi a Schönig, 2013\)](#page-56-6).

Výhodou tohoto nativního řešení je větší efektivita a stabilita replikace, než nabízí jiná diskutovaná řešení. Použití toho způsobu replikace však má i tu nevýhodu, že aktualizaci databázového systému, operačního systému i architektury je třeba provést vždy na všech serverech zároveň.

Streaming replikace umožňuje pouze master-slave replikaci ve variantách synchronní, asynchronní a kaskádová $^{22}$  $^{22}$  $^{22}$  a Hot Standby mód.

#### <span id="page-28-1"></span>**3.5.3 pgpool**

Nástroj pgpool, který je stejně jako Slony-I extenzí pro PostgreSQL, je dalším z nástrojů, který je možno použít pro replikaci dat. Umožňuje však i další pokročilé funkce jakými jsou sdílení spojení klienta s databází mezi servery (angl. connection pooling), paralelní uložení dat (angl. parallel query) a rozložení zátěže mezi více servery (angl. load balancing).

Nástroj pgpool umožňuje sdílení spojení klienta s databází, což v praxi znamená, že se vytvoří několik spojení se serverem, která i po skončení dotazu zůstanou otevřená a připravená pro další použití. Nemusí se tedy navazovat spojení při každém požadavku ze strany klienta, což velice zrychlí provoz a zajistí plynulost užívání databáze. Je vhodným nástrojem pro správu velkých tabulek díky distribuovanému způsobu ukládání dat [\(pgpool Global Development Group, 2013\)](#page-57-10).

Zároveň pgpool umožňuje rozložení zátěže mezi více serverů v replikačním clusteru, aby nedocházelo k přetížení jednotlivých uzlů a celkově se zvýšila rychlost a efektivita práce s databází. V tomto se pgpool stává prostředníkem pro komunikaci mezi klientem a serverem.

<span id="page-28-2"></span><sup>22</sup>podporovaná od verze PostgreSQL 9.2

Aby nebylo potřeba dát každému uživateli přístup k jinému slave serveru, nebo přístupy do databáze manuálně rozkládat skrze složité programové řešení, nabízí se možnost použití pgpool. Ten se navenek jeví jako jakákoliv jiný databázový server, do kterého se uživatelé připojí a pgpool pak sám rozdělí dotazy mezi uzly v replikačním clusteru dle aktuální zátěže [\(Böszörmenyi a Schönig, 2013\)](#page-56-6). Zároveň, pokud má uživatel práva ke čtení i k zápisu, umí na základě aktuálního SQL příkazu rozhodnout, zda jej přepošle master nebo slave serveru (viz obr. [7\)](#page-29-0).

<span id="page-29-0"></span>Na základě vybraných funkcí je možno použít jeden ze čtyř základních módů, které pgpool poskytuje[23](#page-29-1): základní, replikační, master/slave a paralelní. V návrh databázového řešení byl použit mód master/slave, který je dále popisován v kapitole [3.5.3.](#page-28-1)

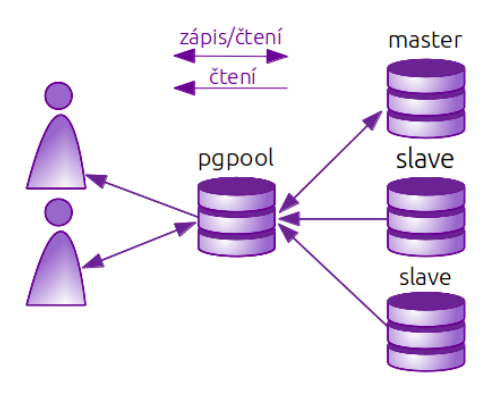

Obrázek 7: Zjednodušené schéma pgpool v módu master/slave

<span id="page-29-1"></span><sup>23</sup>kompletní přehled na <http://www.pgpool.net/docs/latest/pgpool-en.html#config>

## <span id="page-30-0"></span>**4 NÁVRH A KONFIGURACE REPLIKACE**

Tato kapitola se zabývá hodnocením současného stavu správy dat na katedře geoinformatiky, návrhem databázového řešení dle požadavků a možností katedry a podrobně popisuje vytvoření testovacího prostředí na serverech katedry dle vyhotoveného návrhu. Do hloubky popisuje konfiguraci vybraných nástrojů, včetně jejich nasazení.

Katedra má zájem využít potenciál databázového řešení, které bude zajišťovat efektivní uložení, sdílení a správu dat, která má katedra k dispozici. Zároveň má v plánu vyučovat problematiku správy dat v databázi. Studenti se budou moci nejen dozvědět o způsobech uložení dat, ale také je prakticky vyzkoušet, pochopit jejich fungování, naučit se pracovat s daty nahranými do GIS software a v neposlední řadě tato data použít pro své projekty a závěrečné práce. Velkou výhodou bude také větší připravenost do praxe, kde je databázové ukládání dat hojně rozšířeno. Navíc data uložená v databázi budou mnohem snáze využitelná jak pracovníky katedry, tak i jejími studenty.

#### <span id="page-30-1"></span>**4.1 Aktuální stav správy dat**

Katedra aktuálně provozuje tři servery, konkrétně virtus.upol.cz, atlas.upol.cz a geohydro.upol.cz. Poslední z jmenovaných byl poskytnut jako testovací server pro tuto práci a v budoucnu se s ním počítá jako s master serverem pro zde popisované databázové řešení. První dva zmíněné servery jsou aktivně používány, hostují například geoportál publikovaný skrze ArcGIS Server, který je důležitým prostředkem pro prezentaci projektů a dat, která na katedře vznikají. Data ke geoportálu i dalším aplikacím běžícím na těchto serverech jsou ukládána do MS SQL Serveru, přičemž každý ze serverů obsahuje jiné datové sady, které nejsou pravidelně zálohovány, protože jejich aktualizace není příliš častá. Aktuální řešení nepoužívá replikaci dat, data tedy mohou být nedostupná z důvodu výpadku serveru.

Databáze aktuálně obsahují data například z projektů BotanGIS<sup>[24](#page-30-2)</sup>, Virtuální studovna CHKO Litovelské Pomoraví[25](#page-30-3), dále data metadatového systému Micka[26](#page-30-4), data ze senzorové sítě KGI, data ke studentským pracím a také ukázková data určená pro výuku. Je založeno přibližně 10 účtů, které mají přístup pro zápis, a řádově v desítkách účtů s právem čtení, do databází aktuálně není příliš často zapisováno.

Velké množství dat, které má katedra k dispozici, je však stále uloženo ve for-

<span id="page-30-2"></span><sup>24</sup><http://botangis.upol.cz/botangis/mapa>

<span id="page-30-3"></span> $^{25}$ <http://virtus.upol.cz/>

<span id="page-30-4"></span> $^{26}$ <gislib.upol.cz/metadata>

mátech Shapefile nebo File Geodatabase. Každý kdo má zájem tato data použít, musí je přenést přes různá hardwarová zařízení nebo je zkopírovat po síti. Studenti si musejí dělat kopie dat při každém cvičení, což velice zdržuje výuku. Často se totiž jedná o velké objemy dat, jejichž kopie může trvat řádově v jednotkách až desítkách minut. Data jsou poté fyzicky uložena na počítačích v učebnách, což mimo jiné dovoluje, aby se k datům dostal kdokoliv, kdo má na učebnu přístup. Není tedy přehled o tom, kdo data využívá. Studenti navíc netuší, s jakými daty pracují a nabývají nesprávných představ o tom, že všechna data jsou vždy uložená ve formátu Shapefile. Zároveň se špatně zajišťuje aktualizace dat, při které, není-li spravována centralizovaně, může docházet k nekonzistenci dat. Při kopírováním dat na různá datová uložiště je navíc těžké dodržet licenční podmínky, se kterými jsou data pořizována.

#### <span id="page-31-0"></span>**4.2 Požadavky na databázové řešení**

Základním požadavkem byl výběr takového databázového systému, který je široce používán v oblasti geoinformatiky a zároveň je podporován produkty ArcGIS. Požadavem bylo také zhodnocení finanční stránky, replikace je totiž v mnohých komerčních systémech zařazena až mezi nejpokročilejší funkcionalitu a tedy je dostupná až s dražšími licencemi.

Katedra má v zájmu ukládat do databáze mnohem více datových sad, které má k dispozici a které jsou momentálně dostupné pouze ve formátech Shapefile nebo File Geodatabase. Jedná se například o datové sady ArcČR500 verze 2.0 a 3.0, Data200 (ČUZK), CEDA ČR 150, data, která byla uvolněna jako podpora pro Krajinotvorný program MŽP, nebo data dostupná k produktům ArcGIS a Idrisi. Databázové řešení by tedy mělo být navrženo tak, aby uneslo mnohem větší počet připojení a dotazů než v současné době, protože datového sady, které budou nově dostupné skrze databázi, budou používány v řadě cvičení. Plánem je v rámci cvičení studentům umožňit plnohodnotnou práci s daty, tedy povolit jim jak čtení dat, tak zápis do databáze.

#### <span id="page-31-1"></span>**4.3 Návrh replikačního řešení**

Po provedení rešerše a zohlednění všech podmínek, požadavků a možností katedry, byl sestaven návrh kompletního databázového řešení založeného na procesu replikace. Z databázových serverů, diskutovaných v kapitole [3.4,](#page-23-0) byl vybrán server PostgreSQL hned z několika důvodů. Jedná se o plnohodnotný databázový systém dostupný zdarma se všemi nástroji, je široce používaný v oblasti geoinformačních technologií, je multiplatfomní a od verze ArcGIS 9.3 plně podporováný produkty ArcGIS. Návrh počítá s použitím ArcSDE pro propojení databáze s ArcGIS produkty. Při výběru verzí je nutné zajistit kompatibilitu verzí jednotlivých software, viz kapitola [3.3.2,](#page-21-0) a poté ArcSDE nainstalovat společně s PostrgreSQL.

Byl navržen replikační cluster s nejméně třemi servery z důvodů, které již byly diskutovány v kapitole [3.2.](#page-15-0) Celý cluster poběží na stejné platformě a proto bude možno použít streaming replikaci se všemi výhodami a nevýhodami zmíněnými v kapitole [3.5.2.](#page-28-0) Byla zvolena jednosměrná master-slave replikace, cluster tedy bude obsahovat jeden master a dva (popř. více) slave serverů. Aby nedošlo ke ztrátě dat v případě, že by master server spadl dřív, než se data zkopírují na slave server, pro první slave (slave1) byla zvolena varianta synchronní replikace. Je vhodné, aby servery běžely v lokální síti z důvodu rychlosti a spolehlivosti spojení mezi master a slave serverem.

<span id="page-32-0"></span>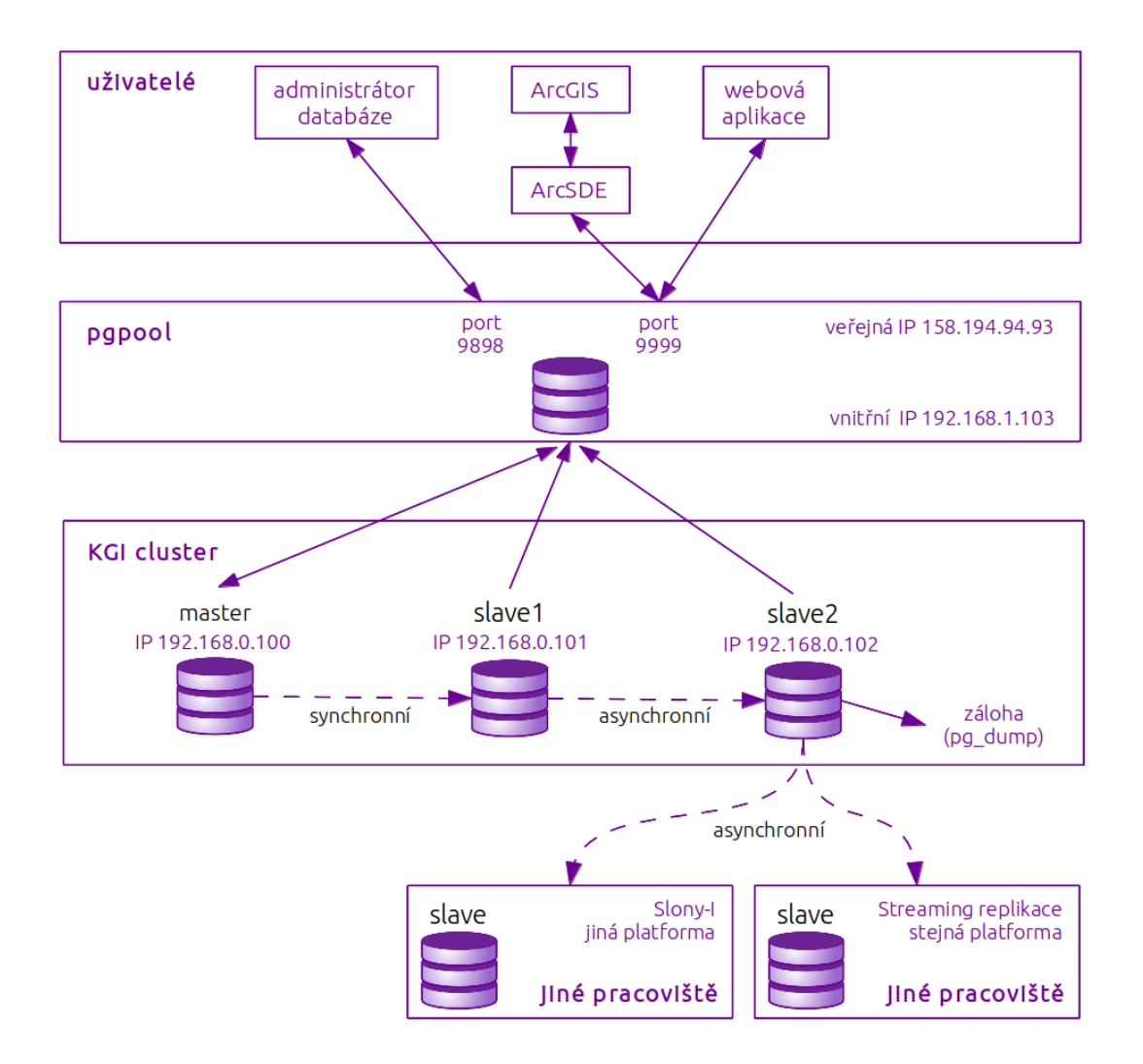

Obrázek 8: Návrh replikačního řešení

Druhý server (slave2) bude replikovat asynchronně a zároveň, aby nedocházelo k přetížení master serveru, bude replikace probíhat ze slave1 na slave2, tedy kaskádově. Tím bude řešení zároveň přípraveno na výpadek master serveru, protože v případě, že master vypadne, slave1 bude povýšen na master a slave2 bude ihned moci replikovat. Ze slave2 lze dále tvořit pravidelnou, například denní nebo týdenní, zálohu pomocí ulitily pg\_dump, která je více popsána v kapitole [4.4.](#page-33-0) Záloha pomocí pg\_dump tak nebude zatěžovat master server a sama o sobě bude probíhat rychleji, než by tomu bylo na master serveru, který je již tak velmi vytížen dalšími procesy.

Uživatelé se budou připojovat skrze pgpool, jehož výhody a možnosti byly popsány v kapitole [3.5.3.](#page-28-1) pgpool se bude tvářit jako jediný databázový server, ke kterému se klienti přihlásí bez ohledu na typ jejich dotazu a on sám pak rozhodne, ke kterému ze serverů klienta přihlásí. Tím bude mít zároveň možnost rozložit zátěž na dostupné uzly v clusteru. Pro ještě větší efektivitu provozu databáze bude pgpool uchovávat databázová spojení a při novém dotazu využije stávajícího spojení, místo aby vytvářel spojení nové.

Vzhledem k tomu, že klienti budou k databázovému serveru přistupovat skrze pgpool, není potřeba aby jednotlivé uzly v clusteru měly veřejnou IP adresu. Plně dostačuje, že servery poběží na lokální síti a pouze pgpool bude na serveru s veřejnou IP, čímž se zajistí, že data budou přístupná z internetu.

Návrh počítá také s externími pracovišti, která budou často číst z databáze a budou mít zájem o zrychlení přístupu k datům tím, že se slave server přesune na jejich pracoviště. Typ replikace se zvolí podle jejich operačního systému a jeho architektury. Pokud se bude jednat o shodný systém, jaký bude použit ve výše popsaném clusteru, pak bude možno použít asynchronní streaming replikaci, naopak pokud se bude jednat o systém jiný, bude použita Slony-I replikace.

#### <span id="page-33-0"></span>**4.4 Příprava serverů před konfigurací replikace**

Na začátku je potřeba připravit servery a nainstalovat na ně PostgreSQL s extenzemi PostGIS, Slony-I a pgpool. Informace o instalacích jednotlivých komponent jsou dostupné na jejich webových stránkách. Ve Windows si stačí stáhnout pouze instalační balík pro PostgreSQL, který umožňuje instalaci databázového systému včetně všech výše zmíněných extenzí. Pro grafickou administraci databáze je doporučený, ale nepovinný, program PgAdmin3[27](#page-33-1), který je taktéž multiplatformní.

Většina příkazů je zde popisována skrze příkazový řádek, grafické rozhraní však poskytuje odpovídající volby. Všechny technologie byly testovány na operačním systému Debian Linux. Některé příklady použité v této kapitole, především pak ukázky absolutních cest k souborům, tedy odpovídají struktuře tohoto systému.

<span id="page-33-1"></span> $27$ více na <http://www.pgadmin.org/>

Pro databázové servery byla zvolena tři datová uložiště, pro jejichž přehled viz tab. [6.](#page-34-0) IP adresy byly pro větší názornost upraveny na rozsah běžné lokální sítě. Vzhledem k tomu, že se do databáze bude přistupovat skrze pgpoool, není třeba, aby kterýkoli z níže vypsaných serverů, měl veřejnou IP adresu. Všechny servery běží na výchozím portu 5432, který je standardem pro PostgreSQL.

<span id="page-34-0"></span>Tabulka 6: Přehled databázových serverů v navrhovaném clusteru

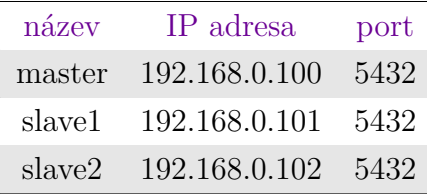

Aby bylo možné pracovat s databází, je nejdříve nutné chápat význam jednotlivých konfiguračních souborů a mít přehled o souborové struktuře PostgreSQL. Vzhledem k tomu, že si ji každý systém uzpůsobuje podle sebe, nezbývá než po instalaci PostgreSQL nastudovat, kde se jaký soubor nachází. Existuje tabulka pg\_settings, která uchovává veškeré informace o nastavení databáze. SQL příkazem, který čte z této tabulky, je možno vypsat absolutní cestu k datům (data\_directory) a cestu ke třem hlavním konfiguračním souborům:

- ∙ postgres.conf, který definuje obecné nastavení databáze,
- ∙ pg\_hba.conf, který povoluje konkrétním uživatelům přístup z určitých IP adres,
- ∙ pg\_ident.conf, který slouží k mapování uživatelů operačního systému na uživatele PostgreSQL [\(Obe a Hsu, 2012\)](#page-57-3).

Příklad SQL příkazu spuštěného na master serveru, který vypíše umístění jednotlivých souborů a složek:

```
SELECT name , setting FROM pg_settings WHERE category =
  'File Locations';
```
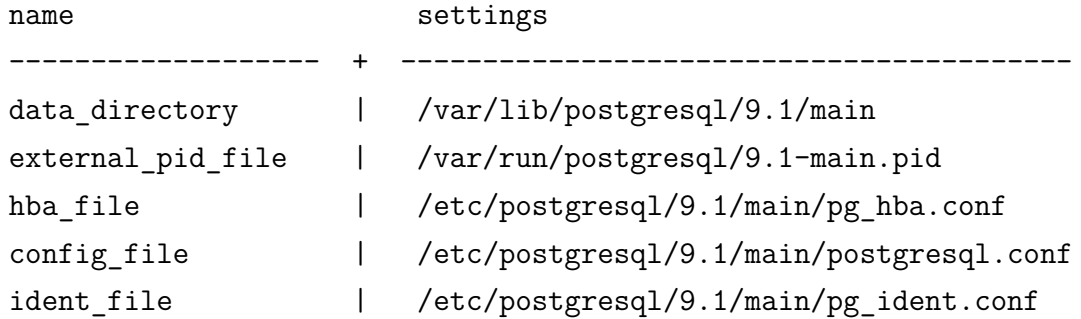

U všech typů replikace je potřeba mít vytvořeného databázového uživatele s právem pro replikaci, pod kterým bude daný proces probíhat. Je možné vytvořit nového uživatele a nastavit mu tato práva nebo použít již existující účet postgres, který jako SUPERUSER obsahuje také práva pro replikaci. Je však potřeba mu hned na začátku změnit heslo.

Příklad změny hesla uživatele postgres na master serveru:

```
ALTER ROLE postgres PASSWORD 'kgigis ';
```
Příklad vytvoření nového uživatele replikator s přidáním práv pro replikaci na master serveru:

#### **CREATE ROLE** replikator **REPLICATION ENCRYPTED PASSWORD** 'kgigis ';

Pokud se začíná databázovým systémem, který ještě neobsahuje žádná data, je vhodné replikaci spustit ještě před přidáváním dat. V případě, že již databáze naplněná daty je, není problém replikaci spustit, jen je třeba počítat s delším časem kopírovaní dat a větší opatrností při konfiguraci.

Každý typ replikace vyžaduje lehce odlišnou přípravu dat před spuštěním samotné replikace. Slony-I replikace vyžaduje mít předem vytvořenou strukturu databáze včetně tabulek a poté zajistit existenci totožné kopie na všech serverech v clusteru. Je možné toho dosáhnout použitím utility pg\_dump, která data exportuje na master serveru a pg\_restore, která data importuje na slave serverech. Tímto způsobem lze převádět jak strukturu databáze, tak data, a zároveň to umožňuje přenášet pouze vybrané části databáze.

Příklad exportu a importu dat z databáze do databáze:

- > pg\_dump > /tmp/ dump .sql
- > pg\_restore / tmp / dump . sql

Streaming replikace vyžaduje kopii celé složky data\_directory. Je mnoho způsobů, jak toho dosáhnout, například klasickým kopírováním skrze utilitu cp, resp. scp u vzdálených složek, nebo utilitou rsync. Kopírování dat za běhu databáze navíc vyžaduje použití příkazu SELECT pg\_start\_backup, který zajistí, že po dobu kopírování budou změny zapisovány do transakčního logu nikoli do databáze, přímý zápis do databáze lze znovu povolit příkazem SELECT pg\_stop\_backup. Tím je zajištěna konzistence kopírovaných dat.

Při kopírování za běhu databázového systému se zkopíruje také soubor postmaster.pid, který se vytváří po spuštění databázového systému a nese informaci o jeho proces ID. Pomocí tohoto ID je možno s procesem komunikovat nebo jej násilně ukončit. Na slave serveru však tento soubor nenese význam, protože proces tohoto ID neexistuje, a navíc při jeho existenci se služba nespustí, protože se domnívá, že již služba běží. Proto je třeba tento soubor smazat, například ulititou rm.

Příklad zkopírování dat z master serveru na slave1 příkazem spuštěným ze slave1:

```
psql -U postgres -h 192.168.1.100 -c " SELECT
   pg_start_backup('x', true);"
> scp -rv root@192 .168.0.100:/ var / lib / postgresql /9.1/
   main / var / lib/ postgresql /9.1/ main
> rm / var /lib/ postgresql /9.1/ main / postmaster . pid
psql -U postgres -h 192.168.1.100 -c " SELECT
   pg stop backup ();"
```
Alternativou výše zmíněného postupu je použití utility přímo určené pro zálohování dat v PostgreSQL nazvané pg\_basebackup. Tento příkaz mimo jiné umožňuje kopírování dat za běhu replikace bez nutnosti použití pg\_start/stop\_backup.

Použití pg\_basebackup pro vytvoření repliky:

> **pg\_basebackup** -D / var /lib/ postgresql /9.1/ main / -U replikator -h 192.168.0.100

Kopírování dat je velice důležitý krok pro správný chod replikace. V případě, že se data nesprávně zkopírují, není možné replikaci zprovoznit.

Pří kopírování celé datové struktury je vhodné nastavit jednotlivým souborům a složkám správa. Vzhledem k tomu, že databázový systém zapisuje do složky s daty (data\_directory), musí mít PostgreSQL, i po zkopírování celé datové struktury na jiný server, práva pro zápis.

V neposlední řadě je potřeba zajistit vzájemnou konektivitu všech serverů v replikačním clusteru. S tím souvisí i nutnost povolení přístupů z IP adres slave serverů. K tomu slouží konfigurační soubor pg\_hba.conf. Následující příklad ukazuje možné nastavení souboru pg\_hba.conf na master serveru. Povoluje uživetelům student a replication, přihlášených z daných IP adres, přistupovat na master serveru a číst, zapisovat, resp. replikovat data.

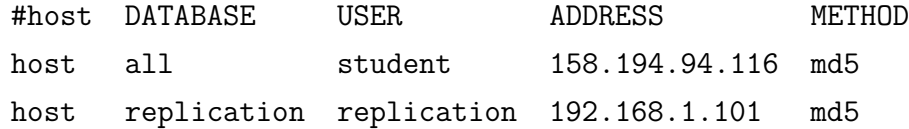

#### <span id="page-37-0"></span>**4.5 Konfigurace replikace**

#### <span id="page-37-1"></span>**4.5.1 Streaming replikace**

Jak bylo nastíněno v kapitole [4.3,](#page-31-1) databázové řešení staví na streaming replikaci a skládá se ze tří uzlů v clusteru - jednoho master serveru a dvou slave serverů. Pokud je správně provedena příprava dle kapitoly [4.4,](#page-33-0) samotné nastavení replikace není nijak náročné. V první fázi je potřeba zeditovat soubor postgresql.conf na master serveru. Pro asynchonní replikaci stačí nastavit parametry:

- ∙ wal\_level, který určuje, jaké informace mají být do transakčního logu (WAL) zapisovány a
- ∙ max\_wal\_senders, který nastavuje maximální počet připojených slave serverů.

Hodnota wal\_level nastavená na hot\_stadby zajistí, že do transakčního logu bude zapisován takový typ informací, který poté na slave serveru umožní dotazování. Vzhledem k tomu, že se bude na master server připojovat pouze slave1 a všechny další slave servery se poté budou připojovat k němu, hodnota 1 parametru max\_wal\_senders zcela dostačuje. Je však možné hodnotu rovnou navýšit, aby se soubor v budoucnu nemusel znovu editovat z důvodu připojení dalšího serveru.

Tyto dva parametry stačí pro nastavnení achynchronní replikace, pro nastavení synchronní je ještě potřeba přidat parametr synchronous\_standby\_names, jehož hodnota je použita při výběru slave serverů pro synchronní replikaci (viz parametr application name u editace souboru recovery.conf).

Konfigurace postgres.conf na master serveru:

```
wal_level = hot_standby
max wal senders = 1
synchronous standby names = 'gis'
```
Stejně tak je potřeba konfigurovat postgresql.conf na slave serverech. Hodnoty parametrů wal\_level a max\_level\_sender mohou a nemusí zůstat stejné jako na master serveru. Pokud však má být slave připraven zastoupit master server v případě jeho výpadku, je nutné, aby hodnoty byly nastaveny shodně. Na slave serveru je dále potřeba nastavit:

- ∙ hot\_standby, který určuje, zda je na slave serveru umožněno dotazování a
- ∙ hot\_stadby\_feedback, který omezuje riziko přerušení dotazu na slave v případě kolidujících změn na master databázi.

Konfigurace postgresql.conf shodně na obou slave serverech:

```
wal level = hot standby
max wal senders = 5
hot_standby = on
hot_standby_feedback = on
```
Posledním krokem je vytvoření souboru recovery.conf na slave serveru ve složce s daty, který definuje parametry:

- ∙ standby\_mode, který povoluje či zakazuje použití serveru jako slave a
- ∙ primary\_conninfo, který nastavuje informace o serveru, ze kterého budou data replikována - IP adresu serveru, port, název replikačního uživatele a jeho heslo a v případě synchronní replikace ještě hodnotu, která musí být shodná s hodnotou, která byla nastavená na master serveru v souboru postgresql.conf v parametru synchronous\_standby\_name.

Ukázka konfigurace recovery.conf uloženého ve složce s daty na slave1, který je připojen k master serveru a replikuje synchronně:

```
standby mode = 'on'
primary conninfo = 'host =192.168.1.100 user = replikator
   password=kgigis application name=gis'
```
V návrhu je počítáno s kaskádovou replikací, tedy s tím, že se slave1 bude připojovat k slave2, nikoli k master serveru. To lze nastavit úpravou souboru recovery.conf, kde IP adresa parametru host bude odpovídat IP adrese serveru slave1.

Ukázka konfigurace recovery.conf uloženého ve složce s daty na slave2, který replikuje asynchronně a připojuje se k slave1:

```
standby mode = 'on'
primary_conninfo ='host =192.168.1.101 user = replikator
   password = kgigis '
```
To, že je replikace správně nastavená, lze zkontrolovat několika způsoby. Připojené slave servery lze vypsat pomocí dotazu nad tabulkou pg\_stat\_replication, kde poslední atribut udává, zda se jedná o synchronní, nebo asychronní replikaci.

Výsledek dotazu spuštěného na master serveru:

```
SELECT usename , application_name , client_addr , state ,
   sync_state FROM pg_stat_replication ;
```
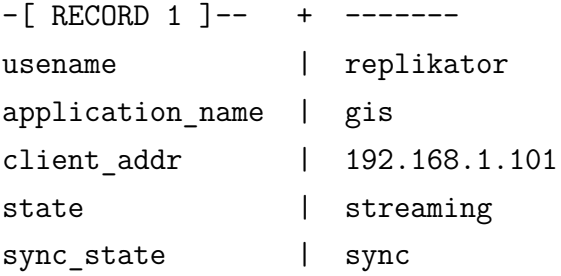

Výsledek téhož dotazu spuštěného na slave1:

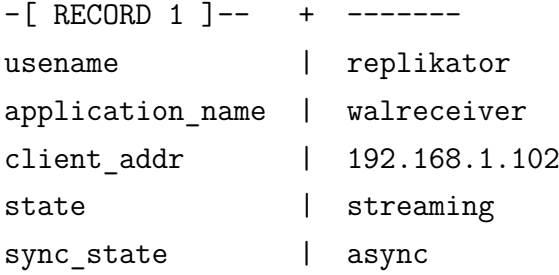

Stejně tak lze na slave serveru zjistit, zda skutečně replikuje z master serveru voláním funkce pg\_is\_in\_recovery():

```
postgres =# select pg_is_in_recovery () ;
```

```
pg_is_in_recovery
––––––––––––––––-
t
(1 row)
```
Zároveň na slave server nesmí být možné zapsat žádná data:

```
INSERT INTO student ( jmeno ) VALUES('Jan Vlasovec ') ;
ERROR: cannot execute INSERT in a read-only transaction
```
V případě, že master server spadne, je možné během pár minut vyměnit role a určit jako master jeden ze slave serverů. Lze to udělat několik způsoby, jedním z nich je sledování existence souboru definovaného v souboru recovery.conf na kterémkoli slave serveru:

```
trigger_file = '/ tmp / trigger . txt '
```
Název souboru může být zvolen libovolně a nemusí obsahovat žádná data. Slave server pouze hlídá jeho existenci a jen to, že se soubor objeví v dané složce, způsobí, že slave server povýší na master. Obsah souboru mohou dále tvořit další instrukce, které mohou ovlivnit další chod databáze.

#### <span id="page-40-0"></span>**4.5.2 Slony-I**

Jak už bylo zmíněno v kapitole [3.5.1,](#page-27-0) není u Slony-I možné replikovat strukturu databáze. Výhodou však je, že lze vybrat pouze některé tabulky k replikaci a zároveň, že se nemusí shodovat názvy databází. V tomto ohledu tedy nabízí velkou variabilitu propojení. Jak bylo nastíněno v kapitole [4.4,](#page-33-0) nastavení replikace začíná přípravou uživatele, pod kterým bude proces probíhat, vytvořením datové struktury a zajištění shodné kopie dat na všech uzlech clusteru.

Pro názornost byla vytvořena databáze studenti a tabulky student a rodne\_mesto, u nichž byl nastaven primary key, což je podmínkou Slony-I replikace:

```
CREATE DATABASE studenti ;
studenti =# CREATE TABLE student (id int , jmeno varchar ,
   id_rodne_mesto int , primary key(id) ) ;
studenti =# CREATE TABLE rodne_mesto (id int , jmeno
  varchar , umisteni geometry , primary key(id) ) ;
```
Slony-I má vlastní konfigurační jazyk, pomocí kterého se píší skripty pro inicializaci replikačního clusteru nebo pro jakoukoli změnu struktury databáze. Tyto skripty jsou poté provedeny pomocí utility slonik, která se spouští jednorázově.

Pro inicializaci clusteru skript slonik volá příkazy:

- ∙ cluster name představující jedinečný název pro daný cluster,
- ∙ node ival admin conninfo definující všechny uzly v clusteru a parametry jejich připojení k databázi (ival odpovídá číslu uzlu),
- ∙ init cluster, který inicializuje cluster a nastavuje vybraný uzel jako master,
- ∙ store node, který vytváří další uzly,
- ∙ create set vytvářející soubor tabulek určených k replikaci,
- ∙ set add table, který přidává vždy jednu tabulku do replikačního setu,
- ∙ store path, který nastavuje cesty mezi jednotlivými uzly a
- ∙ store listen nastavující naslouchání jednotlivých uzlů.

Slony-I rozlišuje tři druhy serverů:

- ∙ *origin* odpovídá master serveru, tedy jedinému uzlu, kterému je povoleno zapisování,
- ∙ *subscriber* je ekvivalentem slave serveru s právy čtení a
- ∙ *provider* je poskytovatel dat, může to být master server, ale při kaskádové replikaci také kterýkoliv ze slave serverů.

Ukázka konfiguračního skriptu pro inicializaci replikačního clusteru nazvaného init\_master.txt uloženého na master serveru:

```
# nazev clusteru
cluster name = gis cluster;
# definice jednotlivych uzlu v clusteru
node 1 admin conninfo = $master ;
node 2 admin conninfo=$slave1;
node 3 admin conninfo=$slave2;
# inicializace clusteru
init cluster (id=1, comment = 'master');
store node (id=2, comment = 'slave1', event node=1);store node (id=3, comment = 'slave2', event node=1);
# vytvoreni replikacniho setu
create set (id=1, origin=1, comment='Tabulky k replikaci
  \prime ) ;
# pridani tabulek do setu
# prvni id odpovida id setu
# druhe id odpovida id uzlu masteru
```

```
# treti id je id nove pridane tabulky
set add table (set id=1, origin=1, id=1, fully qualified
   name = 'public.student', comment='seznam studentu');
set add table (set id=1, origin=1, id=2, fully qualified
   name = 'public.rodne mesto', comment = 'seznam mest');
store path (server=1, client=2, conninfo=$slave1);
store path (server=1, client=3, conninfo=$slave2);
store path (server=2, client=1, conninfo=$master);
store path (server=2, client=3, conninfo=$slave2);
store path (server=3, client=1, conninfo=$master);
store path (server=3, client=2, conninfo=$slave1);
store listen (origin=1, provider=2, receiver=1);
store listen ( origin=1, provider=1, receiver=2);
store listen (origin=1, provider=2, receiver=3);
```
Výskyty \$master, \$slave1 a \$slave2 je třeba nahradit následovně:

```
{\text{Imaster}} = 'dbname=studenti host=192.168.1.100 user=
  replikator password = kgigis '
$slave1 = 'dbname = studenti host = 192.168.1.101 user =replikator password = kgigis '
$slave2 = 'dbname = studenti host = 192.168.1.102 user =replikator password = kgigis '
```
Konfigurační skript pro inicializaci clusteru se spustí ze složky, ve které je uložen, příkazem slonik s názvem souboru:

> **slonik** init\_master . txt

Pomocí dalších skriptů se mohou slave servery přihlásit odběru replikačního setu. Příklad skriptu subscribe\_slave1.txt pro přidání serveru do existujícího clusteru:

```
# nazev clusteru
cluster name = gis_cluster ;
# definice jednotlivych uzlu v clusteru
node 1 admin conninfo = $master ;
node 2 admin conninfo=$slave1;
node 3 admin conninfo = $slave2 ;
subscribe set (id=1, provider=1, receiver=2, forward=yes);
```
Výskyty \$master, \$slave1 a \$slave2 je třeba opět nahradit, viz výše.

Spuštění skriptu slonik pro přidání slave1 do clusteru:

```
> slonik subscribe_slave1 . txt
```
Stejným způsobem lze přihlásit k odběru i slave2.

To, že se vytvořit cluster a tabulka do něj byla přidána, lze zkontrolovat ve výpisu, kde nově přibyly triggery, které sledují změny, které v tabulce nastanou:

#### studenti=# \d student

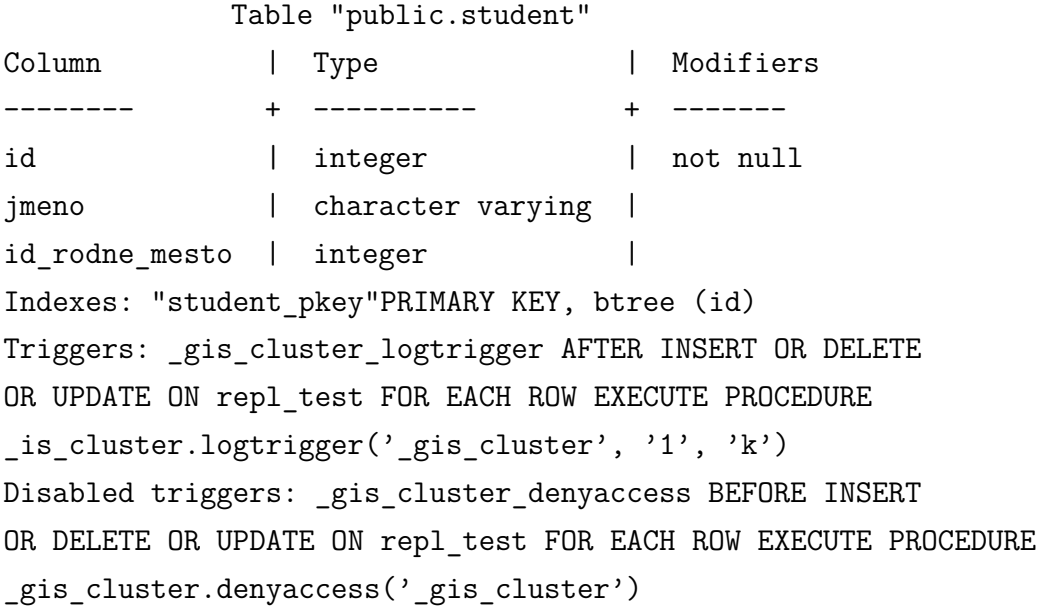

Běh replikace je zajištěn vlastním démonem, který je možné spustit v okamžiku, kdy je vytvořen cluster a všechny repliky jsou do něj přidány. Démon slon, který je potřeba spustit na všech uzlech, v parametrech přebírá název clusteru a hodnoty připojení daného uzlu k databázi. Je důležité, aby log po spuštění neobsahoval žádné chyby, jinak je potřeba zkontrolovat správnost všech příkazů konfiguračních skriptů.

Příklad spuštění démona na master serveru:

```
> slon gis cluster 'host =192.168.1.100 dbname = student
   user = replikator '
```
Obdobně je démon spuštěn i na obou slave serverech:

- > **slon** gis\_cluster 'host =192.168.1.101 dbname = student user = replikator '
- > slon gis cluster 'host =192.168.1.102 dbname = student user = replikator '

Stějně jako u streaming replikace, lze zkontrolovat, že replikace běží správně, pokusem o přidání nového záznamu na slave server. Pokud nepovolí přidání a vypíše následující chybu, je replikace nastavena správně.

```
studenti =# INSERT INTO student ( jmeno ) VALUES ('Josef
  Kraus');
ERROR: Slony-I: Table student is replicated and cannot
  be modified on a subscriber node - role = 0
```
Přidání další tabulky či jakákoli jiná změna struktury databáze probíhá v několika krocích. Nejdříve je potřeba vytvořit soubor, který bude obsahovat SQL příkaz provádějící zvolenou změnu databáze. Poté se spustí program slonik, který vykoná SQL příkaz na všech uzlech clusteru.

Příklad souboru createTable.sql:

```
CREATE TABLE predmet (id int , jmeno varchar , primary
  key(id) ) ;
```
Příklad skriptu ddlZmena.txt, který umožní přidání tabulky za chodu replikace:

```
# nazev clusteru
cluster name = gis cluster;
# definice jednotlivych uzlu v clusteru
node 1 admin conninfo = $master ;
node 2 admin conninfo=$slave1;
node 3 admin conninfo = $slave2 ;
execute script (
SET ID = 1,
filename = \frac{\partial f}{\partial x} / tmp / createTable .sql',
event node = 1
) ;
```
Výskyty \$master, \$slave1 a \$slave2 je třeba opět nahradit, viz výše.

Spuštění programu slonik, který vykoná daný SQL příkaz na všech uzlech:

```
> slonik ddlZmena . txt
DDL script consisting of 2 SQL statements
DDL Statement 0: (0 ,67) [ CREATE TABLE predmety (id int ,
   nazev varchar, primary key(id));]
```

```
slony ddl. txt:6: NOTICE: CREATE TABLE / PRIMARY KEY
  will create implicit index "predmety pkey" for table
  " predmety "
DDL Statement 1: (67 ,69) [ ]
Submit DDL Event to subscribers ...
```
Podrobný výpis informuje, že se změnilo schéma databáze. Posledním řádkem potvrzuje, že se schéma zapsalo také na slave servery. Takto se tabulka přidá do databáze, nikoliv však do replikačního setu. K tomu je potřeba vytvořit další slonik skript.

Příklad skriptu add\_to\_set.txt pro přidání tabulky do replikačního setu:

```
# nazev clusteru
cluster name = gis cluster;
# definice jednotlivych uzlu v clusteru
node 1 admin conninfo = $master ;
node 2 admin conninfo=$slave1;
node 3 admin conninfo = $slave2 ;
# definice noveho setu (id 2)
create set (id=2, origin=1, comment='Dalsi tabulky k
  replikaci ') ;
# pridani nove vytvorene tabulky
set add table (set id=2, origin=1, id=3, fully qualified
   name = 'public.predmet', comment='seznam predmetu');
# pridani noveho setu id=2
subscribe set (id=2, provider=1, receiver=2);
# spojeni setu id2 se setem id1
merge set(id=2, add id=1, origin=1);
```
Výskyty \$master, \$slave1 a \$slave2 je třeba opět nahradit, viz výše.

Spuštění skriptu slonik, který příkazy vykoná:

```
> slonik add_to_set . txt
```
Podobně je lze také smazat tabulku příkazem drop set.

#### <span id="page-46-0"></span>**4.6 Rozložení zátěže mezi replikační servery**

Doposud je samotné replikační řešení nastaveno tak, že se uživatelé musí přihlašovat vždy ke konkrétnímu serveru v clusteru. To není úplně vhodné řešení, protože v případě, že se na jeden uzel, například v rámci cvičení, připojí velký počet klientů, může se stát, že se tento uzel přetíží, zatímco ostatní uzly nebudou plně vytížené. Zároveň by pro plynulý běh databázového clusteru bylo vhodné, aby se příkazy pro čtení (SELECT), vykonávaly na slave serverech, zatímco příkazy, které modifikují data (CREATE, INSERT, DELETE), na master serveru.

Oba výše diskutované problémy řeší nástroj pgpool, který zde bude použit v módu master/slave a který zajistí, že se všechny příkazy provádějící změnu v databázi pošlou na master server a ostatní dotazy budou rozloženy mezi slave servery. Dotazy na master server bohužel nemohou být rozloženy, protože v replikačním clusteru smí být vždy jen jeden server s právem pro zápis. Toto řešení zajistí také zvýšení dostupnosti dat, protože tím, že bude mít uživatel přístup ke všem serverům místo pouze jednoho, nebude omezen v případě výpadku kteréholi uzlů v replikačním clusteru.

Konfigurace pgpool se skládá ze tří hlavních souborů:

- ∙ pcp.conf, který nastavuje přístupové jméno a heslo pro pgpool administrátora,
- ∙ pool\_hba.conf, který povoluje přístupy k pgpool pro konkrétní uživatele, soubor je podobný souboru pg hba.conf v konfiguraci PostgreSQL a
- ∙ pgpool.conf, který zajišťuje obecné nastavení.

Nejdříve je potřeba nastavit heslo pro administrátora, který bude moci měnit nastavení a sledovat statistiky. Uživatelské jméno a heslo lze je třeba nastavit v souboru pcp.conf, přičemž heslo musí být zahashováno algoritmem md5. Tento hash lze získat pomocí utility pg\_md5.

Příklad zahashování hesla kgigis pomocí pg\_md5:

```
> pg_md5 kgigis
eea831dcf9dc85ace5836024f3a253e7
```
Přidání přihlašovacích údajů pro administrátora do souboru pcp.conf:

```
# username :[ password encrypted in md5]
kgi : eea831dcf9dc85ace5836024f3a253e7
```
Zvolený master/slave mód počítá s již nastavenou replikací a podporuje jak streaming replikaci, tak Slony-I. Pro usnadnění konfigurace poskytuje pgpool příklady různých typů nastavení konfiguračních souborů. Pro master/slave mód jsou

připraveny hned dva vzorové soubory, pgpool.conf.sample-master-slave pro Slony-I a pgpool.conf.sample-stream pro streaming replikaci. Šablonu je potřeba nejdříve přesunout do složky s konfiguračními soubory a poté přejmenovat na pgpool.conf. Šablona pro mód master/slave replikaci nastaví parametry:

- replication mode, který povoluje replikaci, výchozí hodnota je off,
- load balance mode, který povoluje rozložení zátěže, výchozí hodnota je off,
- ∙ master\_slave\_mode, který povoluje propojení master a slave serverů,
- ∙ master\_slave\_sub\_mode, který udává, zda jde o streaming replikaci (hodnota 'stream'), či Slony-I replikaci (hodnota 'slony'),
- sr check period, který nastavuje, jak často má systém zkontrolovat pozici v XLOGu, aby zjistil, jestli je zpoždění příliš vysoké, či nikoli a
- ∙ delay\_threshold, který definuje maximální možné zpoždění slave za master serverem, menší zpoždění je možno nastavit v případě, že je potřeba, aby replikace proběhla velice rychle (hodnota je určena v bytech).

Část konfiguračního souboru pgpool.conf s nastavením hodnot výše popsaných parametrů:

```
replication_mode = off
load balance mode = on
master slave mode = on
master slave sub mode = 'stream'
sr_check_period = 10
log_standby_delay = ' if_over_threshold '
delay threshold = 10000000
```
Další část konfiguračního souboru přidává konkrétní uzly, ke kterým bude možno přistupovat přes pgpool. Pro uživatele se v podstatě nic nezmění, k databázi se připojí stejně, jako by se přihlašovali přímo, s jediným rozdílem, že použijí port definovaný parametrem port. Číslo za parametrem začínájícím backend vždy značí číslo daného uzlu přidaného do pgpool. V tomto případě jsou přidány tři uzly, kterým byla přiřazena čísla 0 pro master, 1 pro slave1, 2 pro slave2. Konfigurační soubor pgpool.conf tedy dále definuje parametry:

- ∙ listen\_addresses, který nastavuje IP adresy, na kterých pgpool naslouchá,
- ∙ port určující port, na který se uživatelé budou přihlašovat k databázovému clusteru (místo často používaného 5432),
- ∙ pcp\_port, který stanovuje port, na který se bude přihlašovat administrátor,
- ∙ backend\_hostname nastavující hostname nebo IP adresu daného uzlu,
- ∙ backend\_port určující port, na kterém daný uzel naslouchá,
- ∙ backend\_weight, který umožňuje nastavit danému uzlu zátěž, čím vyšší číslo, tím více dotazů bude směřováno na tento uzel místo,
- ∙ backend\_data\_directory, kerý určuje, kde jsou uložená data daného uzlu a
- ∙ backend\_flag, který povoluje, resp. zakazuje použít daný uzel jako master v případě výpadku master serveru.

Čast konfigurace souboru pgpool.conf, která definuje jednotlivé uzly:

```
listen addresses = '*'
port = 9999
pcp port = 9898# node0 - master server
backend hostname0 = ' 192.168.1.100'backend port0 = 5432backend weight0 = 2backend data directory0 ='/var/lib/postgresql/9.3/main'
backend flag0 = ' ALLOW TO FAILOVER'
# node1 - slave1
backend hostname1 = ' 192.168.1.101'backend port1 = 5432backend_weight1 = 2backend_data_directory1 = '/var/ lib / postgresql /9.1/ main '
backend flag1 = 'ALLOW TO FAILOVER'# node2 - slave2
backend hostname2 = ' 192.168.1.102'backend_port2 = 5432
backend weight2 = 1backend data directory2 = \frac{1}{v} /var/lib/postgresql/9.1/main'
backend flag2 = 'ALLOWTOFAILOVER'
```
Pro správný běh pgpool je potřeba, aby měl slave server, který má hodnotu backend flag nastavenou na 'ALLOW TO FAILOVER', v souboru recovery.conf nastaven parametr trigger file již popisovaný v kapitole [4.5.1.](#page-37-1)

Následuje spuštění démona pgpool, kde parametr -f udává cestu ke konfiguračnímu souboru pgpool.conf a -F cestu k pcp.conf:

#### > **pgpool** -f / etc / pgpool2 / **pgpool**. conf -F / etc / pgpool2 / pcp . conf

Obdobně lze démona zastavit pomocí parametru stop:

#### > **pgpool** -f / etc / pgpool2 / **pgpool**. conf -F / etc / pgpool2 / pcp . conf **stop**

Když démon běží, je možno zkontrolovat, zda jsou všechny uzly správně nastaveny. Lze použít utilitu pcp\_node\_count, která vypíše počet aktuálně přidaných uzlů a která vyžaduje zadání parametrů v pořadí:

- ∙ timeout, který určí maximální čas v sekundách, po který se má snažit o vykonání příkazu
- ∙ hostname, který definuje hostname nebo IP, na které pgpool naslouchá,
- ∙ port určený pro administrátora,
- ∙ username odpovídající uživatelskému jménu zadanému v pcp.conf a
- ∙ password odpovídající heslu definovanámu v pcp.conf.

Ukázka spuštění nástroje pcp\_node\_count s maximálním časem provedení 30 sekund, pgpool běžícím na localhostu, portem 9898, uživatelem kgi a heslem kgigis:

> **pcp\_node\_count** 30 localhost 9898 kgi kgigis 3

Výsledkem jsou tři aktuálně běžící servery. Obdobně lze získat informace o konkrétních uzlech utilitou pcp\_node\_info, která navíc přidává parametr nodeID, který odpovídá ID uzlu, o kterém chceme získat informace.

Ukázka spuštění nástroje pcp\_node\_info pro uzly 0, 1 a 2 s maximálním časem provedení 30 sekund, pgpool běžícím na localhostu, portem 9898, uživatel kgi a heslem kgigis:

```
> pcp_node_info 30 localhost 9898 kgi kgigis 0
192.168.1.100 5432 1 0.400000
> pcp_node_info 30 localhost 9898 kgi kgigis 1
```
192.168.1.101 5432 1 0.400000 > **pcp\_node\_info** 30 localhost 9898 kgi kgigis 2 192.168.1.102 5432 1 0.200000

Z výpisu lze vidět na kterých IP adresách a portech dané uzly běží. Poslední informace ukazuje míru vytížení serveru podle toho, jak byla u daných uzlů nastavena hodnota backend weight. pgpool nabízí ještě další nástroje, např. pcp pool info, pomocí něhož lze získat informace o nastavení pgpool, nebo pcp\_promote\_node pro změnu uzlů z master na slave a opačně<sup>[28](#page-50-1)</sup>.

Uživatelé se do databáze připojí stejně jako do jakékoli jiné databáze, pouze použijí port 9999 a IP adresu serveru, na kterém pgpool běží. Z příkazové řádky je možné se připojit následujícím příkazem s parametry v pořadí název databáze, port, hostname/IP adresa, uživatelské jméno:

**psql** studenti -p 9999 -h 158.194.94.93 -U student

#### <span id="page-50-0"></span>**4.7 Připojení databáze skrze ArcSDE**

Pro možnost připojení dat z databázového serveru PostgreSQL k produktům ArcGIS, je potřeba nainstalovat PostgreSQL doplněný o knihovny ArcSDE. Instalační balík lze stáhnout na *Esri Customer Care Portal* [29](#page-50-2) a nainstalovat jej dle návodů dostupných na *ArcGIS Resource Center* [30](#page-50-3). U výběru verzí je nutné zajistit kompatibilitu verzí jednotlivých programů, viz kapitola [3.3.2.](#page-21-0)

Po instalaci a konfiguraci PostgreSQL i knihoven ArcSDE je možno vytvořit prostorovou databázi pomocí nástroje Create Enterprise Geodatabase spuštěným na ArcGIS for Desktop (Standard nebo Advanced) nebo pomocí Python skriptu. Takto lze existující databázi přidat schéma sde, které nese prostorové funkce, indexy a datové typy, nebo vytvořit novou databázi s tímto schématem (viz obr. [9\)](#page-51-0). ArcGIS produkty lze vždy připojit pouze k tabulkám, které jsou uloženy ve schématu sde.

<span id="page-50-1"></span><sup>&</sup>lt;sup>28</sup>kompletní seznam nástrojů pgpool na [http://www.pgpool.net/docs/latest/pgpool-en.](http://www.pgpool.net/docs/latest/pgpool-en.html#pcp_command) [html#pcp\\_command](http://www.pgpool.net/docs/latest/pgpool-en.html#pcp_command)

<span id="page-50-2"></span><sup>29</sup>https://customers.esri.com/

<span id="page-50-3"></span> $30<sub>http://resources.arcgis.com/en/help/main/10.1/index.html#//002p00000t4000000</sub>$ 

<span id="page-51-0"></span>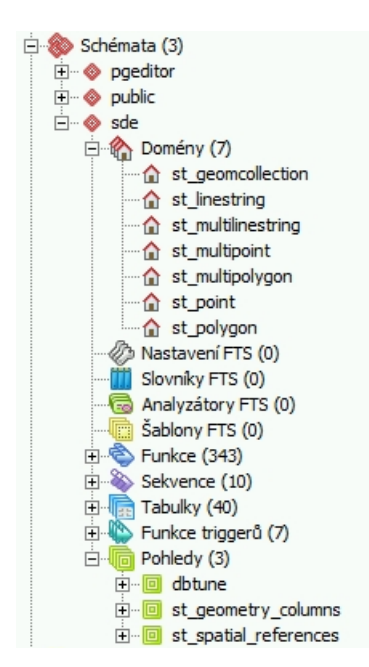

Obrázek 9: Příklad struktury vytvořeného schématu sde Příklad struktury vytvořeného schématu sde

<span id="page-51-1"></span>K databázi je poté možno se připojit obdobně jak u PostgreSQL. Přihlašovací okno lze sputit pomocí ArcCatalogu, výběru Database Connections a volby Database Connection, která otevře okno s možností zadání přihlašovacích údajů (viz obr. [10\)](#page-51-1). Pouze u první volby Database Platform je třeba vybrat jako databázového systém PostgreSQL.

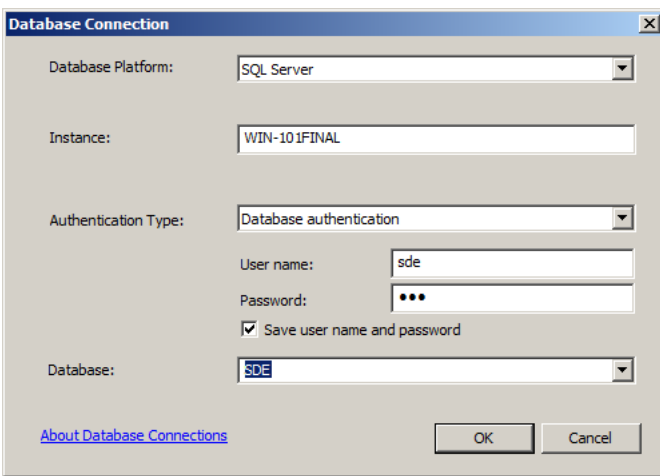

Obrázek 10: Ukázka připojení databáze skrze ArcSDE

#### <span id="page-52-0"></span>**4.8 Testování výkonu**

Před spuštěním databázového clusteru v reálném provozu je vhodné provést optimalizaci nastavení nejen replikace, ale celého databázového řešení. Je třeba zohlednit atributy jako výkonnost serverů, prostupnost sítě, způsob užití databáze, počet uživatelů, atd.

V rámci pozorování chování databázového řešení bylo zjištěno, že data i většího rozsahu jsou přenesena v řádech jednotek vteřin. Je však nutno zohlednit, že všechny tři uzly komunikují po vnitřní síti, což rychlost přenosu zvyšuje. Zároveň nebyl zaznamenán případ, kdy by se přenesla pouze část dat nebo byla některá přenesená data chybná.

Při použití pgpool je možno porovnat rozdíl počtu transakcí za sekundu v případě připojení pouze na pgpool a na master, resp. slave server. V ideálním případě by měl pgpool znásobit oproti běžnému připojení počet transakcí třikrát. To, že se zvýší počet transakcí za sekundu, dokazuje, že pgpool efektivně rozkládá dotazy mezi jednotlivé uzly. Je třeba zohlednit, že pgpool nějakou dobu vyhodnocuje příkaz, než jej přepošle dál. To může proces mírně zpomalit, pak záleží na tom, jak velké dotazy jsou do něj posílány.

Při použití asynchronní replikace nedochází ke zpomalení vykonání transakcí při čtení ani zápisu. U synchronní replikace však dochází ke zpomalení zápisu, neboť se čeká, až je dotaz zapsán na slave, viz kapitola [3.5.3.](#page-28-1)

Testovat je vždy potřeba až hotové řešení s ohledem na konkrétní nastavení. Zohlednit je potřeba i typy operací, které jsou v databázi vykonávány, např. jaké příkazy provádí ArcGIS Server. Pro testování výkonu existuje několik nástrojů, například pgbench<sup>[31](#page-52-1)</sup>.

<span id="page-52-1"></span><sup>31</sup>http://www.postgresql.org/docs/devel/static/pgbench.html

### <span id="page-53-0"></span>**5 DISKUZE**

Jedním z požadavků pro výběr databázového systému bylo rozšířené používání v oblasti geoinformatiky a zároveň podpora ArcGIS produkty. Z tohoto důvodu nemohl být použit databázový server MySQL, který je sice v oblasti GIS používaný, není však podporovaný produkty ArcGIS. Opačný problém je řešen u MS SQL Serveru, který je doposud na katedře používán a který je podporován ArcGIS produkty, není však tak široce používaný v oblasti geoinformatiky. Jeho rozšíření o prostorová data totiž například nepoužívá nástroje pro transformaci dat, které jsou v PostgreSQL řešeny knihovnou OGR.

U výběru replikačního nástroje se vycházelo z nativního řešení pro PostgreSQL, který podporuje pouze master-slave replikaci. Při velkém počtu editací by přicházelo v úvahu použití multimaster replikace, pro kterou je však třeba použít některého z externích nástrojů a jejíž konfigurace je složitější.

Replikační řešení je navrženo tak, že je zcela nezávislé na technologii ArcSDE. ArcSDE je v tom řešení pouze prostředníkem pro připojení databáze k ArcGIS produktům. Replikaci je tedy možno nastavit bez ohledu na ArcSDE, přičemž po přidání schématu sde do databáze, lze replikovat také tabulky toho schématu.

Jak už bylo několikrát zmíněno, pro fungování celého řešení, tedy včetně připojení databáze k ArcGIS produktům, je potřeba zajistit kompatibilitu jednotlivých verzí. Tento fakt byl zjištěn příliš pozdě, proto se jej při vytváření testovacího prostředí nepodařilo dodržet. Přesto byly všechny programy nastudovány, otestovány a podrobně v této práci zdokumentovány, při příštím vytváření databázového clusteru by tedy nemělo dojít k výše zmíněným problémům.

K databázi přes ArcSDE lze připojit jak verze ArcGIS for Desktop, tak ArcGIS for Server. Verzi ArcGIS Online nelze připojit k databázi přímo, ale pouze přes vrstvu publikovanou ArcSDE.

Pro efektivní fungování databáze by ještě předtím než bude datázové řešení spuštěno do plného provozu, měla být provedena optimalizace nastavení databázového systému a testování zátěže. Optimalizace by měla zohlednit počty uživatelů přistupujících k databázi stejně tak jako náročnost jejich dotazů. V rámci optimalizace je možno testovat zátěž pomocí pgbench, důvody pro jeho použití byly nastíněny v kapitole [4.8,](#page-52-0) nebo jiného dostupného nástoje. Jedná se však o složitý problém, který vyžaduje bohaté zkušenosti s provozem databázového systému a široké znalosti nejen v oblasti databází, ale také počítačové techniky.

Nástroj pgpool, který v návrhu zajišťuje rozkládání dotazů mezi servery v clusteru, nesleduje, jaké je aktuální vytížení serveru jinými procesy. Pro řízení load balancing používá náhodného rozdělování dotazů mezi jednotlivé uzly. Pokud už na serveru běží jiné služby (např. geoportál), které nesmí být ve svém provozu omezeny, je možno zátěž, kterou pgpool směřuje na jednotlivé slave servery, ovlivnit parametrem backend\_weight. Jeho hodnotou lze proporčně nastavit zátěž jednotlivých uzlů, jak již bylo ukázáno v kapitole [4.6.](#page-46-0) Takto lze například snížit počet dotazů, které jsou směřovány na server, zatížený jinými službami.

## <span id="page-55-0"></span>**6 ZÁVĚR**

Tato práce hodnotí možnosti dostupných replikačních řešení a na základě toho navrhuje databázové řešení s ohledem na možnosti a požadavky katedry. V rešerší části byly vymezeny pojmy synchronizace, replikace a související pojem verzování a popsána replikace včetně variant synchronní, asynchronní, jednosměrné, obousměrné, kaskádové, logické i fyzické. Byly rozebrány požadavky na databázové ukládání dat jednotlivých produktů ArcGIS a byla podrobně popsána technologie ArcSDE, která se v ArcGIS produktech používá pro připojení k databázi.

Na základě rešerše byl vybrán databázový systém PostgreSQL, který je možno použít v kombinaci s produkty ArcGIS, což bylo jedním z hlavních požadavků pro výběr databázového systému. Byl sestaven návrh databázového řešení, který zohledňuje všechny požadavky katedry a možnosti daných technologií. Bylo vytvořeno testovací prostředí na serveru poskytnutém katedrou, na němž byly dané procesy otestovány. Na základě toho byl pak sepsán podrobný popis toho, jak nastavit replikaci ve variantě streaming a Slony-I. Návrh zahrnuje také možnost použití nástroje pgpool pro rozložení zátěže mezi servery v databázovém clusteru.

Návrh databázového řešení slibuje zvyšení interoperability, usnadnění sdílení dat a dodržování licenčních podmínek, zajištění vysoké dostupnosti a aktuálnosti dat. Studenti navíc budou mít možnost vyzkoušet si pokročilou práci s databází, která je může lépe připravit na budoucí zaměstání.

## **LITERATURA**

- <span id="page-56-5"></span>BELL, C., KINDAHL, M., THALMANN, L. *MySQL High Availability*. Vyd. 1. Sebastopol, CA: O'Reilly Media, Inc, 2010. ISBN 978-059-6807-306.
- <span id="page-56-6"></span>BÖSZÖRMENYI, Z., SCHÖNIG, H.-J. *PostgreSQL Replication: Understand basic replication concepts and efficiently replicate PostgreSQL using high-end techniques to protect your data and run your server without interruptions*. Vyd. 1. Birmingham: Packt Publishing, 2013, vii, 230 s. ISBN 978-1-84951-672-3.
- <span id="page-56-0"></span>CONNOLLY, T. *Database Systems: A Practical Approach to Design, Implementation, and Management*. Vyd. 4. Harlow: Addison-Wesley, 2005, 1374 s. ISBN 03-212- 1025-5.
- <span id="page-56-10"></span>ČINČURA, J. MS SQL 2008 – prostorová data poprvé. *Databázový svět [online]*, 2009 [cit. 2013-08-12]. Dostupné z: [http://www.dbsvet.cz/view.php?cisloclanku=](http://www.dbsvet.cz/view.php?cisloclanku=2009101201) [2009101201](http://www.dbsvet.cz/view.php?cisloclanku=2009101201).
- <span id="page-56-1"></span>ESRI. *ArcGIS 9: Co je ArcGIS 9.2?* United States: ESRI Press, US, 2006. ISBN 15-894-8166-6.
- <span id="page-56-7"></span>ESRI. A Quick Tour of Working With Databases in ArcGIS. *ArcGIS Help 10.1 [online]*, 2013a [cit. 2013-08-02]. Dostupné z: [http:](http://resources.arcgis.com/en/help/main/10.1/index.html#/A_quick_tour_of_working_with_databases_in_ArcGIS/019v00000008000000/) //resources.arcgis.com/en/help/main/10.1/index.html#/A quick tour [of\\_working\\_with\\_databases\\_in\\_ArcGIS/019v00000008000000/](http://resources.arcgis.com/en/help/main/10.1/index.html#/A_quick_tour_of_working_with_databases_in_ArcGIS/019v00000008000000/).
- <span id="page-56-8"></span>ESRI. Preparing Data for Replication. *ArcGIS Help 10.1 [online]*, 2013b [cit. 2013- 08-02]. Dostupné z: [http://resources.arcgis.com/en/help/main/10.1/index.](http://resources.arcgis.com/en/help/main/10.1/index.html#/Preparing_data_for_replication/003n000000z5000000/) html#/Preparing\_data\_for\_replication/003n000000250000000/.
- <span id="page-56-3"></span>CHACON, S. *Pro Git*. Edice CZ.NIC. Praha: CZ.NIC, 2009, 263 s. ISBN 978-80- 904248-1-4.
- <span id="page-56-2"></span>LAW, D. Enterprise Geodatabase 101: A review of Design and Key Features for GIS Managers and Database Administrators. *Esri: Understanding Our World. [online]*, 2008 [cit 2013-06-18]. Dostupné z: [http://www.esri.com/news/arcuser/0408/](http://www.esri.com/news/arcuser/0408/entergdb_101.html) [entergdb\\_101.html](http://www.esri.com/news/arcuser/0408/entergdb_101.html).
- <span id="page-56-9"></span>LEITER, C. *Beginning Microsoft SQL Server 2008 Administration*. Indianapolis, IN: Wiley Pub., 2009. ISBN 978-047-0440-919.
- <span id="page-56-4"></span>MICROSOFT. SQL Server - Replication. *Microsoft [online]*, 2013 [cit. 2013-08-27]. Dostupné z: [http://technet.microsoft.com/en-us/library/ms151198\(v=sql.](http://technet.microsoft.com/en-us/library/ms151198(v=sql.100).aspx) [100\).aspx](http://technet.microsoft.com/en-us/library/ms151198(v=sql.100).aspx).
- <span id="page-57-1"></span>MOMJIAN, B. *PostgreSQL: Introduction and Concepts*. Boston, MA: Addison-Wesley, 2001, xxviii, 461 s. ISBN 02-017-0331-9.
- <span id="page-57-7"></span>OBE, R., HSU, L. *PostGIS in Action*. London: Pearson Education [distributor], 2011, 492 s. ISBN 19-351-8226-9.
- <span id="page-57-3"></span>OBE, R., HSU, L. *Postgresql: Up and Running*. Sebastopol, CA: O'Reilly, 2012, 164 s. ISBN 978-144-9326-333.
- <span id="page-57-6"></span>OPENGEO. Introduction to Postgis [online]. *Section 17: Geography*, 2012 [cit. 2012- 08-08]. Dostupné z: [http://workshops.opengeo.org/stack-intro/openlayers.](http://workshops.opengeo.org/stack-intro/openlayers.html) [html](http://workshops.opengeo.org/stack-intro/openlayers.html).
- <span id="page-57-0"></span>OPPEL, A. J. *Databases: A Beginner's Guide*. New York: McGraw-Hill, 2009, 164 s. ISBN 00-716-0846-X.
- <span id="page-57-8"></span>OSGEO. Postgis and ArcSDE/ArcGIS Articles. *PostGIS Tracker and Wiki [online]*, 2013 [cit. 2013-08-08]. Dostupné z: [http://trac.osgeo.org/postgis/wiki/](http://trac.osgeo.org/postgis/wiki/UsersWikiPostgisarcgis) [UsersWikiPostgisarcgis](http://trac.osgeo.org/postgis/wiki/UsersWikiPostgisarcgis).
- <span id="page-57-10"></span>GLOBAL DEVELOPMENT GROUP. What is pgpool-ii? *Pgpool Wiki*, 2013 [cit. 2014-04-07]. Dostupné z: [http://www.pgpool.net/docs/latest/pgpool-en.](http://www.pgpool.net/docs/latest/pgpool-en.html) [html](http://www.pgpool.net/docs/latest/pgpool-en.html).
- <span id="page-57-5"></span>POSTGRESQL. FAQ. *PostgreSQL wiki [online]*, 2012 [cit. 2012-08-08]. Dostupné z: <http://wiki.postgresql.org/wiki/FAQ>.
- <span id="page-57-4"></span>RIGGS, S., KROSING, H. *PostgreSQL 9 Administration Cookbook: Solve real-world PostgreSQL problems with over 100 simple, yet incredibly effective recipes*. Birmingham: Packt Publishing, 2010, 345 s. ISBN 978-1-849510-28-8.
- <span id="page-57-9"></span>WHALEN, E. a. k. *Microsoft SQL Server 2005: velký průvodce administrátora*. Vyd. 1. Brno: Computer Press, 2008, 1080 s. Edice Administrace (Computer Press). ISBN 978-80-251-1949-5.
- <span id="page-57-2"></span>ŽÁK, K. Historie relačních databází. *Root.cz*, 2001 [cit. 2014-04-08]. Dostupné z: <http://www.root.cz/clanky/historie-relacnich-databazi/>.

## **SUMMARY**

<span id="page-58-0"></span>The main goal of this thesis is to evaluate options of replication solutions which are available and based on this research design a database solution which considers possibilities and requirements of the Department of Geoinformatics. In the theoretical part terms replication, synchronization and versioning are defined including description of synchronous, asynchronous, master-slave, multimaster, cascade, logical and physical replication. The requirements of ArcGIS products for storage of data in database were considered and ArcSDE Technology which is used by ArcGIS products for database storage of spatial data was described.

Based on the research database management system PostgreSQL was chosen because it is supported by ArcGIS products. The design of the database solution was created based on all requirements and the main processes were tested. Based on that a manual of the proposed replication solution setup was written. Two replication options were tested - PostgreSQL native streaming replication and replication using PostgreSQL extension Slony-I. The design includes a description of usage of pgpool utility used for load-balancing.

# **PŘÍLOHY**

# **SEZNAM PŘÍLOH**

#### **Volné přílohy**

Příloha 1 CD

#### **Popis sktruktury CD**

Adresáře a soubory:

- web/ webové stránky jako doplněk k diplomové práci
- Solanska\_DP.pdf text diplomové práce